# nord electro 5

# ユーザー・マニュアル

# 日本語

Nord Electro 5D 61 Nord Electro 5D 73 Nord Electro 5HP 73

OS Version: 1.0x

## 安全上のご注意

#### ご使用になる前に必ずお読みください

ここに記載した注意事項は、製品を安全に正しくご使用いただき、あなた や他の方々への危害や損害を未然に防ぐためのものです。 注意事項は誤った取り扱いで生じる危害や損害の大きさ、または切迫の程 度によって、内容を「警告」、「注意」の2つに分けています。これらは、あ なたや他の方々の安全や機器の保全に関わる重要な内容ですので、よく 理解した上で必ずお守りください。

#### マークについて

製品には下記のマークが表示されています。

#### **WARNING:**

TO REDUCE THE RISK OF FIRE OR ELECTRIC SHOCK DO NOT **EXPOSE THIS PRODUCT TO RAIN OR MOISTURE.** 

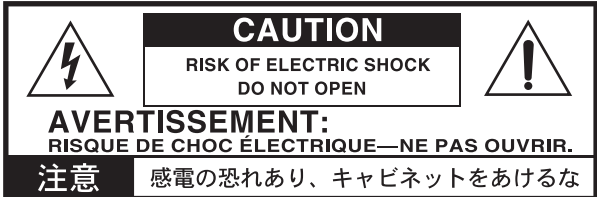

#### マークには次のような意味があります。

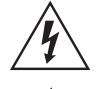

このマークは、機器の内部に絶縁されていない「危険な雷 圧」が存在し、感電の危険があることを警告しています。

このマークは注意喚起シンボルであり、取扱説明書などに一 般的な注意、警告、危険の説明が記載されていることを表し ています。

### 火災・感電・人身障害の危険を防止するには

#### 図記号の例

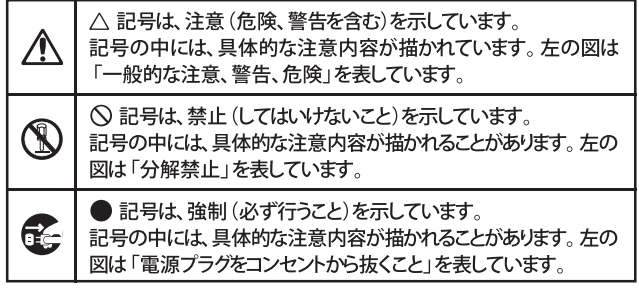

以下の指示を守ってください

苞女 一

この注意事項を無視した取り扱いをすると、死亡や重傷を負う可能性が予想されます

· 雷源プラグは、必ずAC100Vの雷源コンセントに差し込む。 ・ 電源プラグをコンセントに差し込む前に、必ずアース線を接続 する。アース接続を外す場合は、電源プラグをコンセントから取 り外してから行う。

- ・ 電源プラグにほこりが付着している場合は、ほこりを拭き取る。 感電やショートの恐れがあります。
- 本製品はコンセントの近くに設置し、電源プラグへ容易に手が届 くようにする。
- 「こ」・次のような場合には、直ちに電源を切って電源プラグをコンセン トから抜く。
	- 電源コードやプラグが破損したとき
	- 異物が内部に入ったとき
	- 製品に異常や故障が生じたとき

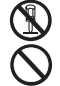

V

•本製品を分解したり改造したりしない。

- 電源コードを無理に曲げたり、発熱する機器に近づけない。 ま た、電源コードの上に重いものをのせない。 電源コードが破損し、感電や火災の原因になります。
- ・大音量や不快な程度の音量で長時間使用しない。 大音量で長時間使用すると、難聴になる可能性があります。万一、 聴力低下や耳鳴りを感じたら、専門の医師に相談してください。
- •本製品に異物 (燃えやすいもの、硬貨、針金など) を入れない。
- •温度が極端に高い場所 (直射日光の当たる場所、暖房機器の近 く、発熱する機器の上など)で使用や保管はしない。
- 振動の多い場所で使用や保管はしない。
- ホコリの多い場所で使用や保管はしない。
- 3) · 風呂場、シャワー室で使用や保管はしない。
- $\circledR$ 雨天時の野外のように、湿気の多い場所や水滴のかかる場所で、 使用や保管はしない。
	- 本製品の上に、花瓶のような液体が入ったものを置かない。
	- •本製品に液体をこぼさない。
- ( ) ・濡れた手で本製品を使用しない。

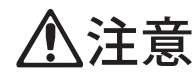

この注意事項を無視した取り扱いをすると、傷害を負う可能性 または物理的損害が発生する可能性があります

- ・正常な通気が妨げられない所に設置して使用する。 • ラジオ、テレビ、電子機器などから十分に離して使用する。 ラジオやテレビ等に接近して使用すると、本製品が雑音を受けて 誤動作する場合があります。また、ラジオ、テレビ等に雑音が入る ことがあります。
	- ・ 外装のお手入れは、乾いた柔らかい布を使って軽く拭く。
	- 電源コードをコンセントから抜き差しするときは、必ず電源プラ グを持つ。
- 電源スイッチをオフにしても、製品は完全に電源から切断されて いません。
	- ・付属の電源コードは他の電気機器で使用しない。 付属の電源コードは本製品専用です。他の機器では使用できま  $\biguplus$ 
		- 他の電気機器の電源コードと一緒にタコ足配線をしない。 本製品の定格消費電力に合ったコンセントに接続してください。 ・スイッチやツマミなどに必要以上の力を加えない。
		- 故障の原因になります。
		- ・外装のお手入れに、ベンジンやシンナー系の液体、コンパウンド 質、強燃性のポリッシャーを使用しない。
		- ・不安定な場所に置かない。 本製品が落下してお客様がけがをしたり、本製品が破損する恐れ があります。
		- 本製品の上に乗ったり、重いものをのせたりしない。 本製品が落下または損傷してお客様がけがをしたり、本製品が破 損する恐れがあります。
		- 本製品の隙間に指などを入れない。 お客様がけがをしたり、本製品が破損する恐れがあります。
		- ・地震時は本製品に近づかない。
		- ・本製品に前後方向から無理な力を加えない。 本製品が落下してお客様がけがをしたり、本製品が破損する恐れ があります。

## データについて

操作ミス等により万一異常な動作をしたときに、メモリー内容が消えてし まうことがあります。データの消失による損害については、当社は一切の 青任を負いかねますのでご了承ください。データを他のメディア等へ セーブすることのできる製品では、大切なデータはこまめにセーブする ことをお勧めします。

修理、部品の交換などで、取扱説明書に書かれていること以外は 絶対にしない。

# 1. はじめに

# ありがとうございます!

この度はNord Electro 5をお買い上げいただき、誠にありがとうございます。Nord Electroシリーズは、トラディショナルなエレクトロメカニカル・キー ボードのサウンドやフィールなどを忠実に再現し、しかも軽量コンパクトなパッケージで実現することを開発のゴールとしています。このNord Electro 5では、これまでのNord Electroの各種機能を単に進化させただけでなく、サンプル・シンセサイザー・セクションや2ティンバー構成という新機能も追 加しています。2ティンバー構成の採用により2種類の音色を重ねることができ、より多くのサウンド・バリエーションをよりプレイヤー・フレンドリーな形で 実現できました。

## 商標について

本マニュアルに記載のブランド名や製品名等は、各保有者の商標であり、Clavia ABとは一切関係ありません。また、これらの商標は本機の機能やサウン ドを説明するためにのみ使用しています。

# 目次

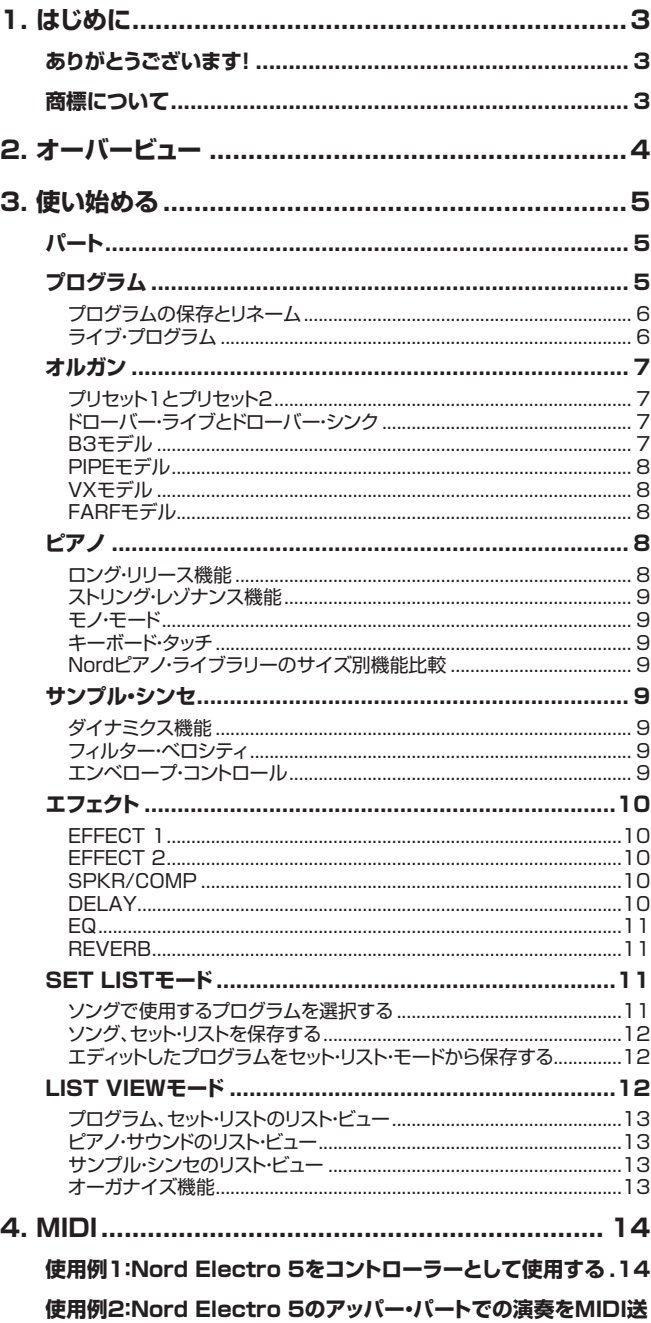

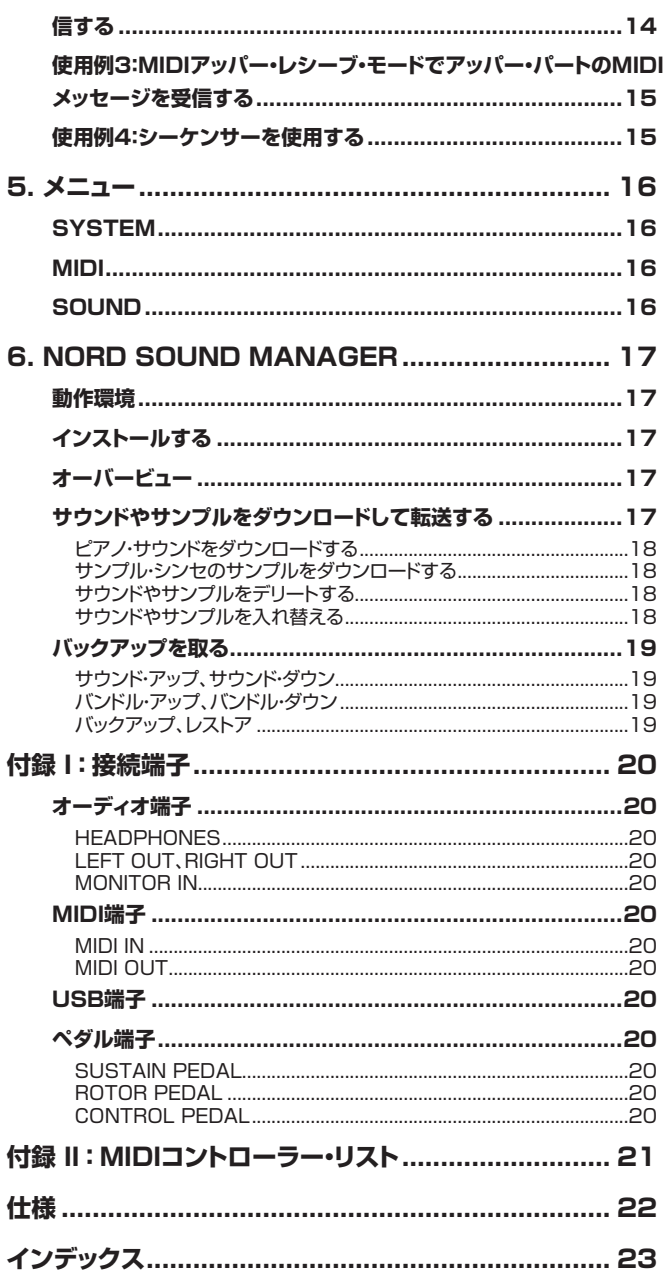

# <span id="page-3-0"></span>**2. オーバービュー**

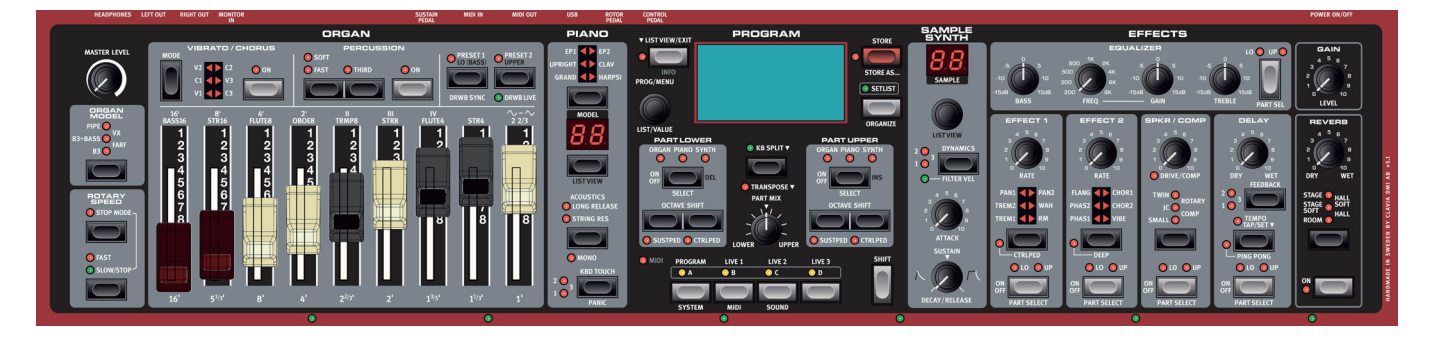

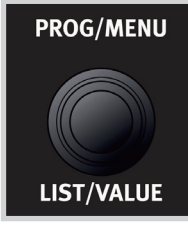

エンドレス・ノブ

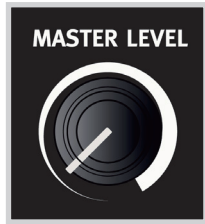

スタンダード・ノブ

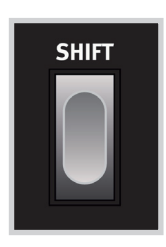

<sup>4'</sup><br>Flute8 Г  $\overline{\phantom{a}}$ R T 5 6 7  $\bf{8}$  $\mathbf{8}^{\prime}$ 

> デジタル・ドローバー (5HPモデル)

Nord Electro 5のフロント・パネルは、ノブやスイッチなどほぼすべてのパフォーマンス機能をパネル上 に配置し、ライブなどでも使いやすいように配置されています。

このフロント・パネルは大きく分けてオルガン、ピアノ、プログラム、サンプル・シンセ、エフェクトの5つのセ クションに分かれています。各セクションの詳細につきましては、後述します。

マスター・ボリュームなど連続的に変化するパラメーターにはスタンダード・ノブを使用しています。プログ ラムのブラウズやスクロールなど、一部のノブではエンドレス・ノブ(ロータリー・エンコーダー)を使用して います。また、ノブの一部には2つの機能を兼ねているものもあり、その時選択しているモードによって機 能が変わります。そのようなノブの機能名は「**PROG/MENU**」というように「/」で区切ってあります。

プログラムを呼び出した(ロードした)時、各パラメーターの設定値とノブの位置は一致しないことが多く ありますが、ノブを回し始めるとすぐにそのパラメーターの値がノブの位置と一致します。またパラメー ターの値を変更すると、その値がOLED(有機LED)ディスプレイに表示されます。

 $\theta$ 〔**SHIFT**〕ボタンを押しながらノブを回すと、ノブの設定値(メモリーされている値)がディスプレイに表示され ます。この時、そのパラメーターの値は変更されません。

機能のオン/オフや設定を切り替えるタイプのパラメーターには、ボタンを使用しています。2つの機能を 兼ねているボタンも多くあり、2つ目の機能は〔**SHIFT**〕ボタンを押しながらそのボタンを押すとアクセス できます。また、その機能名はボタンの下にプリントされています。

5Dモデル(61、73鍵)は、オルガン音色の設定用として物理的なドローバーを装備しています。また、 5HPモデルではLEDとボタンによるデジタル・ドローバーを装備しています。

パネル上のLEDは、その機能がオンの時に点灯し、オフの時には消灯します。また、点滅する場合もありま す。例えば、メニューLEDが点滅している場合、そのメニューに入っていることを表示します。この他にも、 2つのパート(アッパー、ロワー)で同じサウンド・ソース(オルガン、ピアノ、またはシンセ)を使用している 場合、サウンド・ソース・セレクター(ディスプレイの下)のLEDがゆっくりと点滅します。

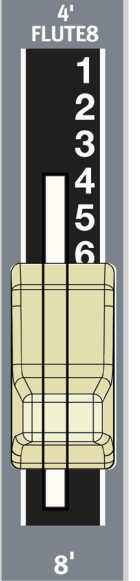

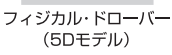

# <span id="page-4-0"></span>**3. 使い始める**

# **パート**

Nord Electro 5は2ティンバー構成です。つまり、 2つの別々の音色を同時に演奏することができま す。各パート(ロワー、アッパー)のサウンド・ソースは 〔**PART LOWER**〕、〔**PART UPPER**〕の 各エ リアにLEDで表示されます。各パートとも、サウン ド・ソースは次の3種類から選択できます:

- オルガン・モデル
- ピアノ・エンジン
- サンプル・シンセ

各パートはプログラム・エリア(上図)で選択でき、それぞれの音量バランスは〔**PART MIX**〕ノブで調整で きます。また、**KB SPLIT**(キーボード・スプリット)モードの場合は鍵盤を2つのエリアに分割し、左手側が ロワー、右手側がアッパーになります。鍵盤を2つのエリアに分割する位置(スプリット・ポイント)の設定は、 〔**KB SPLIT**〕ボタンを押しながら〔**VALUE**〕ダイアルを回して6カ所のスプリット・ポイント(C3、F3、 C4、F4、C5、F5)から選択します。この時、フロント・パネル最下部(鍵盤の近く)でLEDがグリーンに点灯 している位置がスプリット・ポイントです。

 $\mathbf{e}$ 〔KB SPLIT〕ボタンは、アッパー・パートを外部コントローラーで演奏する場合や、アッパー・パートのみのMIDI メッセージを送信する際にも使用します。このような機能を使用する場合にはアッパー・パートのMIDIチャンネ ルを別途設定する必要があります。詳しく[は14ページ以降のMIDIチャプター](#page-13-0)をご参照ください。

〔**OCTAVE SHIFT**〕ボタンを押すと、そのボタンを押したパートのピッチがオクターブ単位で上下しま す。この機能により上下できる幅は、キーボード・スプリット機能のオン/オフ状況により変化します。

〔**TRANSPOSE**〕ボタンを押すとトランスポーズ機能がオンになり、上下6半音までの範囲でキーボード をトランスポーズ(移調)させることができます。また、〔**TRANSPOSE**〕ボタンを押しながら〔**VALUE**〕 ダイアルを回すと、トランスポーズさせる幅を設定できます。

# **プログラム**

プログラム・モードを選択している場合、その時に選択しているプログラム名がバンク、プログ ラム・ナンバー(コロン「:」で区切られています)とともにディスプレイに表示されます。この 時、ディスプレイ下段には使用できるサウンド・エンジンのアイコンが表示されます。オルガン・ モデルを使用している場合は、ドローバーの設定も表示されます。ピアノ、サンプル・シンセを 使用している場合はそのプログラムで使用しているサウンド名が表示されます。また、プログ ラムの内容をエディットすると、プログラム・ナンバーの右側にアスタリスク(「\*」)が表示さ れます。なお、プログラムの内容をエディットし、保存せずに別のプログラムを選択すると、エ ディットした内容が消去されてしまいますのでご注意ください。

1つのプログラムには各サウンド・エンジンの音色設定やエフェクトの設定、2パートを使用していない場合 でも2パート分の設定に関係するすべてのパラメーターの設定がメモリーされます。また、各プログラム の全体音量を〔**GAIN**〕ノブで設定することもできます。〔**GAIN**〕ノブの設定もプログラムの一部としてメ モリーできますので、プログラムごとの相対的な音量差をこのノブの設定で調整できます。

Nord Electro 5には、最大400個のプログラムをメモリーできます(8バンク×50プログラム)。 〔**PROG**〕ノブを回すとプログラムがスクロールします。

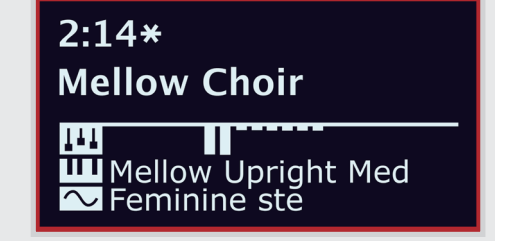

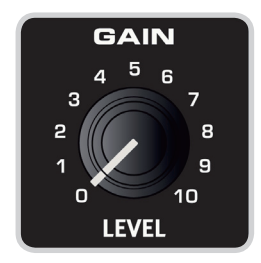

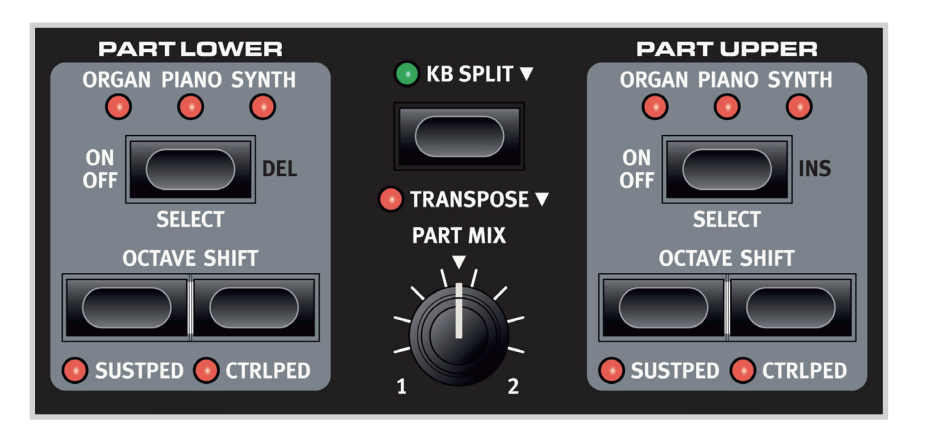

<span id="page-5-0"></span>STORE PROGRAM TO

Overwrite: 2:14

**Mellow Choir** 

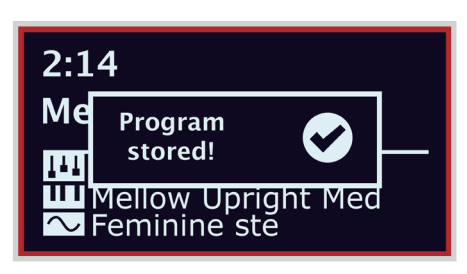

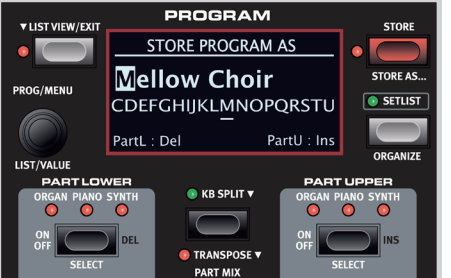

### **プログラムの保存とリネーム**

エディットしたプログラムを保存するには、まず〔**STORE**〕ボタンを押します。すると画面表示が 「STORE PROGRAM TO」に切り替わり、プログラムの保存先の番号が表示されます。この時、 〔**PROG**〕ダイアルを回すと保存先の番号を変更できます。

〔**STORE**〕ボタンをもう一度押すと保存を実行します。保存を実行すると、左下図のメッセージが 画面に表示され、保存が完了します。

保存を中止したい場合は〔**EXIT**〕ボタンを押します。この時、「Store aborted!」(保存を中止しま した)のメッセージが画面に表示され、エディットしたプログラムは保存されていない状態のままと なります。

プログラムに新たな名前を付けて保存する手順は、次の通りです:

- 1.〔**STORE AS...**〕を 選 択しま す(〔SHIFT〕+〔STORE〕)。すると画 面 表 示 が「STORE PROGRAM AS」(別名で保存)に切り替わります。この時、プログラム名の先頭でカーソルが 点滅します。
- 2.〔**SHIFT**〕ボタンを長押しすると、プログラム名の下にアルファベットの行が表示されます。
- 3.〔**VALUE**〕ダイアルを回して入れたい文字をハイライト表示させます。
- 4.〔**SHIFT**〕ボタンを放すとプログラム名のカーソルが次の文字に移動します。この時、 〔**VALUE**〕ダイアルで変更したい文字の位置にカーソルを移動させることもできます。

また、カーソルの位置で**DEL**(デリート)を選択すると、その位置の文字が消去され、**INS**(イン サート)を選択すると、その位置にスペースが挿入されます。

上記の手順を繰り返して新たなプログラム名を入力します。入力が完了しましたら、〔**STORE**〕ボ タンを押して画面を「STORE PROGRAM TO」の表示に切り替えます。この状態で〔**STORE**〕 ボタンをもう一度押すと保存を実行します。別のプログラム番号に保存したい場合は、〔**PROG**〕 ダイアルを回して保存先を選択してから〔**STORE**〕ボタンを押して保存を実行します。

### **ライブ・プログラム**

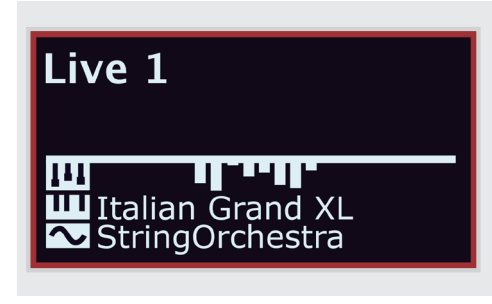

ライブ・プログラムを選択した場合、ディスプレイの表示は通常のプログラムを選択した時と 同様です。ライブ・プログラムは、PROGRAMエリアの〔LIVE 1〕〜〔LIVE 3〕ボタンを押し て選択します。

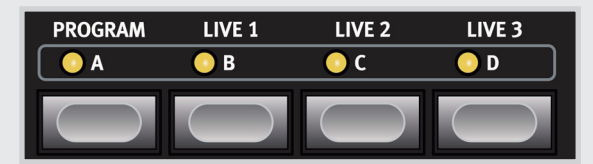

Nord Electro 5には、3つのライブ・プログラムがあります。ライブ・プログラムは通常のプログラ ムとは異なり、エディットをすると保存操作をすることなく自動的に保存され、本機の電源を切って もその状態が維持されるプログラムです。

### **通常のプログラムをライブ・プログラムに保存する**

ライブ・プログラムを通常のプログラム・バンクに保存することができます。手順は、〔**STORE**〕 ボタンを押し(この時〔**STORE AS...**〕も選択できます)、次に〔**PROGRAM**〕ボタンを押しま す。この状態で、その時選択されている通常のプログラムに上書き保存することができます。また、 〔**PROG**〕ダイアルを回して別のプログラムに保存することも可能です。

同様に、通常のプログラムをライブ・プログラムにコピーすることもできます。手順は、〔**STORE**〕 ボタンを押し、次に3つのライブ・プログラムのいずれかを押します。もう一度〔**STORE**〕ボタンを 押すと、通常のプログラム内容が選択したライブ・プログラムにコピーされます。

# <span id="page-6-0"></span>**オルガン**

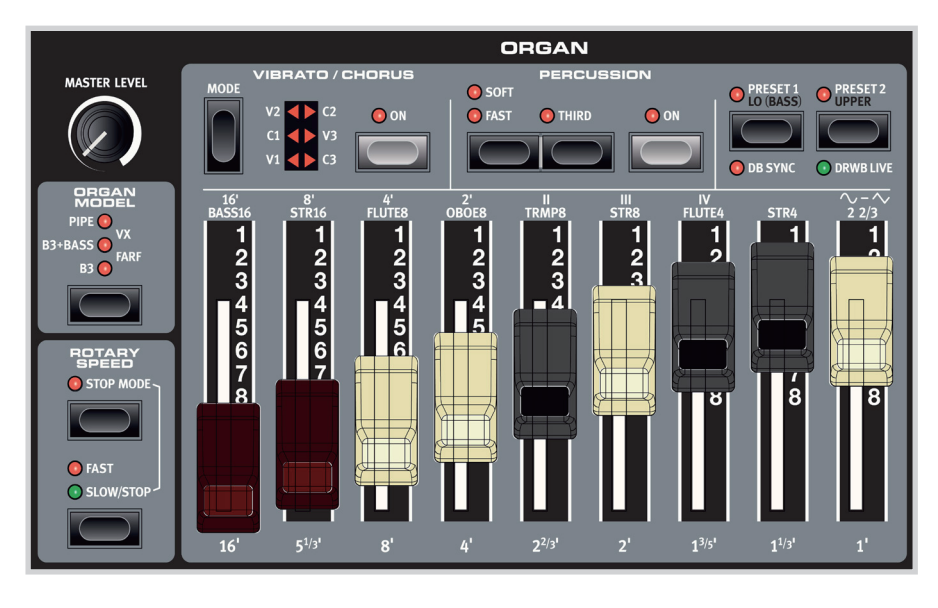

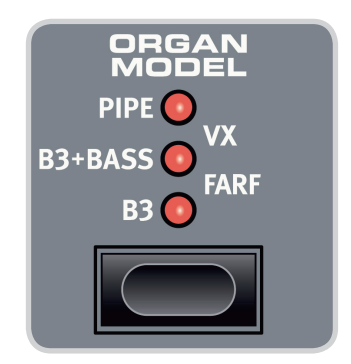

オルガン・セクションには、トーンホイール式、トランジスタ式オルガン、さらにパイプ・オルガンのサウンドを 忠実に再現した各オルガン・モデルを内蔵しています。オルガン・セクションでの音作りはドローバーが中心 となり、そのセッティングはプログラムとして保存できます。

### **プリセット1とプリセット2**

各プログラムのオルガン・モデルには2つのドローバー・セッティングがメモリーされ、〔**PRESET 1**〕または 〔**PRESET 2**〕ボタンを押すとそのセッティングがディスプレイに表示されます。また、各プリセットには ビブラート/コーラスやパーカッションのセッティングもメモリーできます。

### **ドローバー・ライブとドローバー・シンク**

ドローバー・ライブ機能(〔**SHIFT**〕+〔**DRWB LIVE**〕)は、ドローバーのセッティングを常にパネル上の セッティングで使用したい場合に便利な機能です。この機能を使用したプログラムを選択すると、ドロー バーのセッティングはその時のパネル上のドローバー・セッティングで演奏できます。また、ドローバー・シン ク機能(〔**SHIFT**〕+〔**DB SYNC**〕)は、その時選択しているオルガン・プリセットのドローバー・セッティン グを、パネル上のセッティングに切り替えたい場合に便利な機能です。

上記の2機能は、Nord Electro 5Dでのみ使用できる機能です。  $\bullet$ 

### **B3モデル**

鋼鉄製のギザギザが付いたディスク「トーンホイール」が一定のスピードで回転し、すぐ近くにセットされた 電磁式ピックアップにより発生するサイン波を音として利用していたのがトーンホイール式オルガンです。 この時に発生するサイン波のピッチは、それぞれのディスクに付けられたギザギザの数で決まり、その音 をアンプで増幅させて本体の内蔵スピーカーや外部のスピーカー・キャビネットで鳴らしていました。この ようなトーンホイール式オルガンの音を構成するあらゆる要素を、必ずしも当時の設計通りに実現できな かったいわば「怪我の功名」的な部分も含めて忠実に再現したのが、Nord Electro 5のB3モデルです。

Nord Electro 5のB3モデルの9本の各ドローバー名は、オリジナルとなったトーンホイール式オルガン と同じ名前になっています。数字の後ろにある「'」はフィート(長さの単位)で、これはパイプ・オルガンのパ イプの長さに由来するものです。また、8'のドローバーは、ファンダメンタル(基音)とも呼ばれ、B3サウン ドを構成する各倍音の基本部分となります。B3モデルでのドローバー名は、ドローバー・セクションの下に プリントされています。

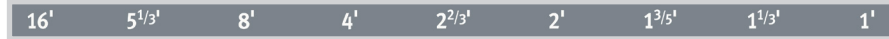

B3モデルのビブラートとコーラスも、オリジナルの回転式スキャナー機構をシミュレートしたものを採用 しています。それぞれのエフェクトの深さは3段階で選択できます(V1〜V3、C1〜C3)。

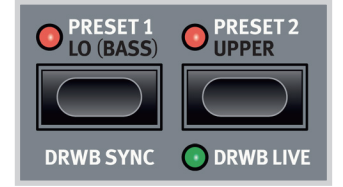

<span id="page-7-0"></span>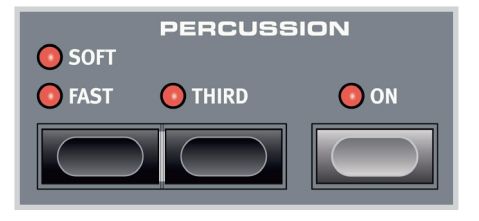

#### **パーカッション**

B3モデルでは、パーカッション機能が使用できます。オンにすると、オルガン・サウンドのアタック の部分にアクセントが付き、より歯切れの良いサウンドになります。パーカッションのピッチは、セ カンド(4')またはサード(2 2/3')が選択でき、2段階のディケイ・セッティング(スローまたはファス ト)、2段階のレベル(ソフトまたはハード)が選択できます。

#### **B3+Bass**

B3+BassモードはNord Electro 5の新機能の1つで、オリジナルのトーンホイール式オルガン と同様、ベース用トーンホイール(16'、8')を低音部で使用できます。この機能を使用するには、ロ ワー、アッパーの両パートでオルガン(B3モデル)を使用し、キーボード・スプリット機能をオンにし ます。また、キーボード・スプリット機能を使用しない場合、B3+Bassセッティングはオリジナルの トーンホイール式オルガンと同様の動作になります。

SOUNDメニューでは、B3モデルの詳細な各種設定が行えます。詳しく[は16ページの「SOUND」を](#page-15-0) ご参照ください。

### **PIPEモデル**

Nord Electro 5のもう1つの新機能、それがパイプ・オルガンを物理モデルで再現した**PIPE**モ デルです。PIPEモデルでの音作りはB3モデルと同様、16'〜1'の各ドローバーで行います。

### **VXモデル**

**VX**モデルは、基音のオクターブ違いやその他様々な倍音に対応する16'〜IVのドローバーを使っ て音作りをするトランジスター・オルガンを再現したモデルです。また、このモデルにはオルガン波 形をソフトなサイン波と、フィルターがあまりかかっていないブライトなノコギリ波に切り替えるド ローバーもあります。

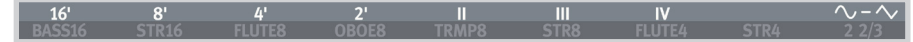

VXモデルでは、周期や深さが異なる3種類のビブラートが使用できます(V1〜V3)。

#### **FARFモデル**

**FARF**モデルは、VXモデルとほぼ同時期に活躍したトランジスター・オルガンを再現したモデル で、すぐにそれと分かるサウンドが特徴的でした。このモデルでの音作りは、Bass16〜2 2/3タ ブに対応する各ドローバーを使って行いますが、オリジナルと同様、ドローバーは各タブのオン/オ フ・スイッチとして機能します。

#### **BASS16 FLUTE8 OBOE8 TRMP8 STR8 FLUTE4 STR16** STR4  $22/3$

FARFモデルのビブラート/コーラスは各2タイプの合計4種類が内蔵されています(V1、V2、 C1、C2)。各タイプともオリジナルを忠実に再現したものです。

# **ピアノ**

ピアノ・エンジンには6ポジションのタイプ・セレクターがあり、各タイプにはそれぞれのピアノやピ アノ系鍵盤楽器のサウンドが入っています。各タイプ内のそれぞれのサウンド(モデル)はタイプ・ セレクターの下にある〔**MODEL**〕ディスプレイに番号で表示されます。また、PROGRAMエリア のディスプレイでも、その時に選択しているピアノ・サウンド名が表示されます。

[Nordウェブサイト\(www.nordkeyboards.com\)で](http://www.nordkeyboards.com)は、豊富なピアノ・ライブラリーからお気に入 りのサウンドをダウンロードすることができます。Nordピアノ・ライブラリーの各ピアノ・サウンド は、4段階のサイズに分類されています。各サイズでの機能的な違いにつきましては、次のページ の表をご覧ください。また、Nord Electro 5のピアノ・サウンド用内蔵メモリーの最大容量は1GB です。

ダウンロードしたサウンドをNord Electro 5本体に移す手順につきましては、[17ページ以降の](#page-16-0) [「Nord Sound Manager」セクションを](#page-16-0)ご参照ください。

### **ロング・リリース機能**

**ACOUSTICS**セクションの最初にある機能が**LONG RELEASE**(ロング・リリース)機能です。 この機能はアコースティック・ピアノ、エレクトリック・ピアノに分類された各ピアノ・サウンドに有効 で、リリース部分をわずかに長くすることができ、レガート奏法で演奏する場合などに便利です。

### <span id="page-8-0"></span>**ストリング・レゾナンス機能**

ピアノ・サウンドの中にはストリング・レゾナンス機能(**STRING RES**)に対応したものもあります。この機 能をオンにすると、演奏した音程の弦振動で他の弦が共鳴する現象をシミュレートし、よりリアルなピアノ 音色になります。

### **モノ・モード**

モノ・モード(**MONO**)は、ステレオ・サンプリングされたピアノ・サウンドをモノラルで演奏する際に使用し ます。モノラル時でも弾き心地の良いピアノ・サウンドが得られます。

### **キーボード・タッチ**

演奏するタッチの強さに応じたピアノ・エンジンの反応を3段階で調節できます(1〜3)。数値が大きくな るほど、より弱いタッチでベロシティの高いサウンドになります。

#### **Nordピアノ・ライブラリーのサイズ別機能比較**

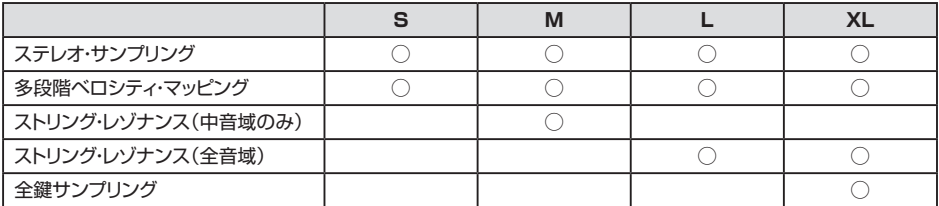

# **サンプル・シンセ**

Nord Electro 5にはオルガンやピアノ・セクションに加え、最大256MBのメモリー容量を使用できる強 力なサンプル・シンセ・セクションがあります。〔**SAMPLE**〕ディスプレイの下にあるノブで内蔵サンプルを スクロールできます。なお、〔SAMPLE〕ディスプレイでは99以上の番号のサンプルはA0〜F9として表 示されます。

[Nordウェブサイト\(www.nordkeyboards.com\)で](http://www.nordkeyboards.com)は、膨大なサンプル・ライブラリーからお気に入りの サンプルをダウンロードすることができます。また、NordウェブサイトからダウンロードできるPC/Mac用 のNord Sample Editorアプリケーションを使用すれば、自分だけのオリジナル・サンプルを作成すること も可能です。

 $\theta$ ダウンロードしたサンプルをNord Electro 5本体に移す手順につきましては、[17ページ以降の「Nord](#page-16-0)  [Sound Manager」セクションを](#page-16-0)ご参照ください。

### **ダイナミクス機能**

〔**DYNAMICS**〕ボタンを押すとキーボードを演奏するタッチの強弱で反応する深さを4段階(1〜3、オ フ)で切り替えられます。この機能がオフの場合は、常に最大ベロシティで発音します。オンの場合、数値が 高くなるほどタッチの強弱に反応してダイナミックレンジが広くなります(音量差が大きくなります)。

### **フィルター・ベロシティ**

〔**FILTER VEL**〕LEDが点灯している場合、キーボードを演奏するタッチの強弱がサンプル・シンセのロー パス・フィルターにもかかります。一般的に、弱いタッチの場合はよりフィルターがかかったマイルドな音 色、強いタッチの場合はよりブライトな音色になります。

### **エンベロープ・コントロール**

サンプル・シンセには便利な機能としてエンベロープ・ノブ(〔**ATTACK**〕ノブ、〔**DECAY/RELEASE**〕 ノブ)があります。〔**ATTACK**〕ノブでキーボードを弾いた瞬間の音の出だしの立ち上がりの速さを 調整し、〔**DECAY/RELEASE**〕ノブではキーボードを弾いた後に音が減衰する速さを調整できます。 〔**DECAY/RELEASE**〕ノブの向きが時計の12時の位置(**SUSTAIN**)にある場合はサスティン・モー ドとなり、キーボードを押し続けている間は減衰せずに同じレベルを維持します。また、このノブの向きが 12時の位置を超える(右側に行く)と、キーボードを放した後に音が減衰する速さを調整できます。

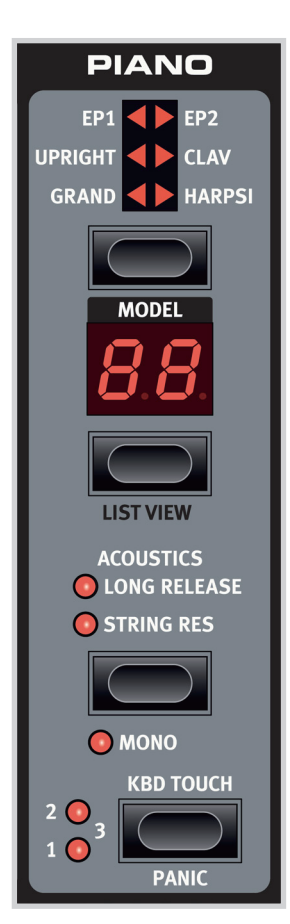

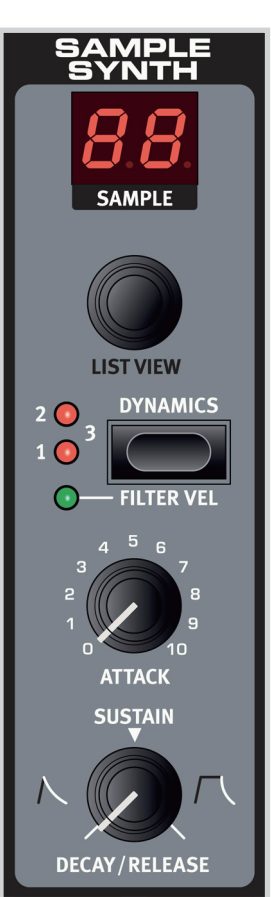

6

 $\overline{8}$  $\mathbf{q}$  $10<sub>1</sub>$ 

CHOR<sub>2</sub>

**VIRE** 

<span id="page-9-0"></span>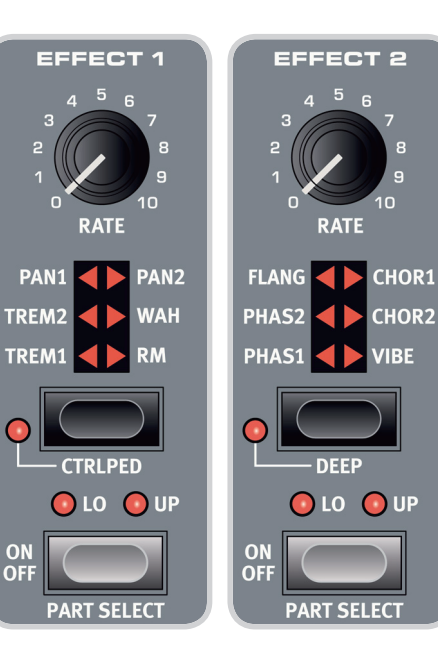

# SPKR / COMP **ROTARY**<br>SPEED **O** STOP MODE  $\overline{a}$ **O** FAST ◯ SLOW/STOP

# **エフェクト**

エフェクト・セクションにはロワーまたはアッパー・パートに使用できるインサート・エフェクトを4 基内蔵しています。また、このセクションにはロワー、アッパー、または両方に使用できるイコライ ザーや本機全体のサウンドにかかるリバーブ・エフェクトも内蔵しています。リバーブを除く各エ フェクト・ユニットには〔**PART SELECT**〕ボタンがあり、これによりエフェクトをかけるパートを **LO**(ロワー)または**UP**(アッパー)に切り替えられます。また、**LO**、**UP**両方のLEDが消えている 場合、そのエフェクト・ユニットはバイパスになります。

各エフェクト・ユニットの接続順は基本的にパネル上の配列の通りですが、一部例外があります。例 えばEFFECT 1セクションにあるPAN(オートパン)は、使いやすさを考慮してSPKR/COMPセク ションの後ろに接続されます。

### **EFFECT 1**

エフェクト1にはトレモロ、パン、ワウ、リング・モジュレーターの各エフェクトが入っています。コン トロール・ペダル(**CTRL PED**)機能を使用すると、ノブの操作をコントロール・ペダルで行え、 特にワウの操作に便利です。また、パンでは音像が左右に移動する様子をリアルタイムでコント ロールできます。

### **EFFECT 2**

エフェクト2にはフェイザー、フランジャー、2タイプのコーラス、新搭載のビブラートの各種モ ジュレーション・エフェクトが入っています。〔**DEEP**〕ボタンを押すと、エフェクトのかかりがより 深くなります。

### **SPKR/COMP**

スピーカー/コンプレッサー・セクションには、4タイプのアンプ/キャビネット・モデル(Small、JC、 Twin、Rotary)、真空管の歪みをシミュレートしたDRIVE、音量のバラつきを均一化できるコン プレッサー(COMP)エフェクトが入っています。〔**DRIVE/COMP**〕ノブは、アンプ/キャビネッ ト・モデルを選択している場合はチューブ・ディストーションの深さをコントロールし、コンプレッ サー・モードの場合はコンプレッサーの深さを調整できます。

### **ロータリー・エフェクト**

Nord Electro 5のロータリー・スピーカー・エフェクトはLeslie 122をモデリングしたもの で、様々な方法でコントロールすることができます。オルガン・セクションにある〔**ROTARY SPEED**〕スイッチで、ロータリー・スピーカーの回転スピードをファストまたはスローに切り替 えることができます。また、ストップ・モードではファスト/ストップの切り替えができます。ロータ リー・スピーカーのスピード切替は本体上のスイッチの他に、ペダル・スイッチやサスティン・ペダ ル、Nord Half Moonスイッチを本体リアパネルにある〔ROTOR PEDAL〕ジャックに接続して コントロールすることも可能です(スイッチ、ペダルはいずれも別売オプションです)。

ロワー、アッパー・パートの両方でオルガンを選択し、ロータリー・スピーカーを使用している場 合、SPKR/COMPセクションはインサートではなく、本機全体のサウンドにかかるグローバル・ エフェクトとして動作します。

SOUNDメニューでは、ロータリー・スピーカーの詳細な動作設定が行えます。詳しくは、[16ページの](#page-15-0) [「SOUND」を](#page-15-0)ご参照ください。

### **DELAY**

ディレイ・セクションはステレオ・ディレイを内蔵し、原音とエフェクト成分のバランスを調整できる 〔**DRY/WET**〕ノブ、フィードバックの深さを4段階で切り替え可能な〔**FEEDBACK**〕ボタン、 ディレイ・タイムを設定する〔**TEMPO**〕ボタンがあります。

〔**TEMPO**〕ボタンを数回叩くと、ディレイ・タイムがBPM単位でディスプレイに短時間表示さ れ、ディレイ・タイムが設定されます(タップ・テンポ入力)。また、〔**TEMPO**〕ボタンを押しながら 〔**VALUE**〕ダイアルを回してディレイ・タイムを設定することもできます。

フィードバックがオフの場合(〔FEEDBACK〕LEDが全消灯)、ディレイ音の繰り返しは1回のみ となります。フィードバックがオンの場合は、数値が大きくなるほどディレイ音の繰り返し量が増 大します。原音とエフェクト成分(ディレイ音)のバランスは〔**DRY/WET**〕ノブで調整できます。

また、ディレイ・セクションにはピンポン・モード(**PING PONG**)もあり、このモードの場合、ディレ イ音が左右のチャンネルを交互に飛び交うエフェクトになります。

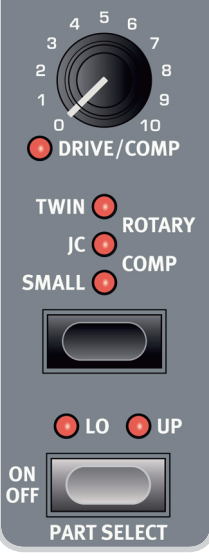

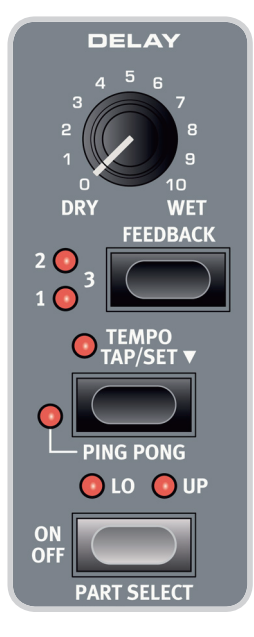

**REVERB** -5  $\overline{a}$ 

в

6

7

### <span id="page-10-0"></span>**EQ**

EQセクションには周波数固定タイプの**BASS**、**TREBLE**、そして中心周波数可変タイプのミッド・レンジ の3バンドEQを装備しています。各バンドの周波数はベースとトレブルがそれぞれ100Hz、4kHz、ミッ ド・レンジは〔**FREQ**〕ノブで200Hz〜8kHzの間で自在に設定できます。各バンドとも±15dBの範囲で ブースト/カットができます。また、EQ はLO(ロワー)のみ、UP(アッパー)のみ、またはLO+UP(ロワー+ アッパー)で使用できます。

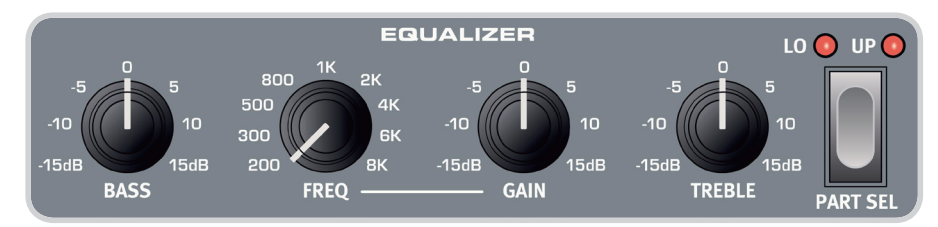

### **REVERB**

ナチュラルな残響音をシミュレートできるリバーブ・セクションはロワー、アッパー・パートのステレオ信号全 体にかかるグローバル・エフェクトです。〔**DRY/WET**〕ノブで原音とリバーブ音のバランスを調整でき、リ バーブのタイプにはルーム、ステージ、ホールの各アルゴリズムを内蔵しています。また、ステージとホー ル・リバーブには高音域を抑えたソフトな質感のもの(STAGE SOFT、HALL SOFT)も内蔵しています。

# **SET LISTモード**

セット・リスト・モードに入るには、〔**SET LIST**〕ボタンを押します。セット・リスト・モードに入ると グリーンのLEDが点灯し、ディスプレイではその時選択されているセット・リストのソング名と そのソングで使用しているプログラム名が表示されます。デフォルト設定では、10種類のサン プル・ソングがメモリーされ、各ソングにはジャンルごとにまとめられたプログラムがセットされ ています。このサンプル・ソングの内容は自在に変更したりリネームすることができます。

Nord Electro 5には、例えばライブで演奏する曲ごとに使用するプログラムのグループを作成し、プログ ラム選択をより簡単に行えるセット・リスト・モードがあります。セット・リストの各エントリーにソングを1つメ モリーすることができ、1ソング内には最大4つのプログラムをセットでき、各プログラムはPROGRAMエ

## **ソングで使用するプログラムを選択する**

リアにある〔**A**〕〜〔**D**〕ボタンで瞬時に選択できます。

セット・リスト・モードに入っている状態で〔**A**〕〜〔**D**〕ボタンのいずれかを押すと一時的にプログラム・モード に入り、その時選択されているソングで使用するプログラムを〔**PROG**〕ダイアルを回して選択することが できます。

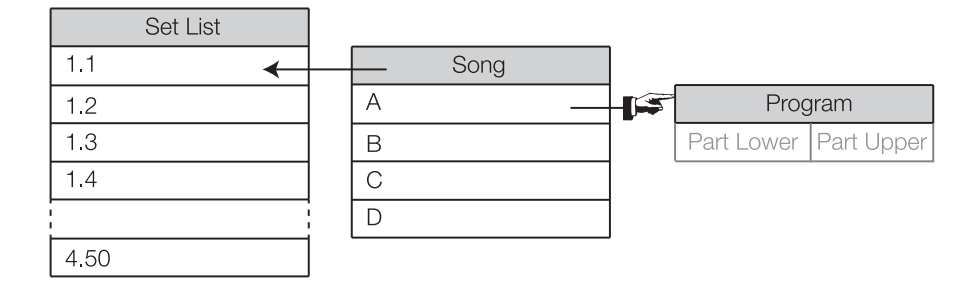

上図はセット・リスト、ソング、プログラムの関係をまとめたものです。ここでのプログラムは通常のプログ ラムのようにプログラムの各パラメーターの設定等をメモリーするのではなく、各ソングで参照するプロ グラム番号をメモリーする方式になっています。このため、プログラムをエディットすると、そのプログラム をセット・リストのソングで使用している場合、プログラムのエディット内容がセット・リスト・モードにも反映 されます。

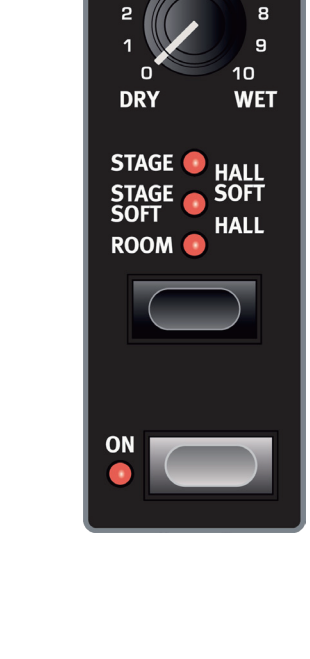

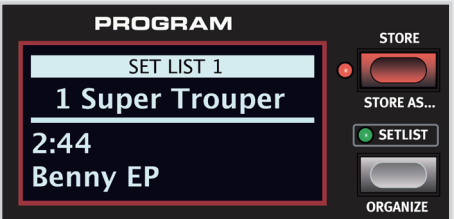

<span id="page-11-0"></span>**ソング、セット・リストを保存する**

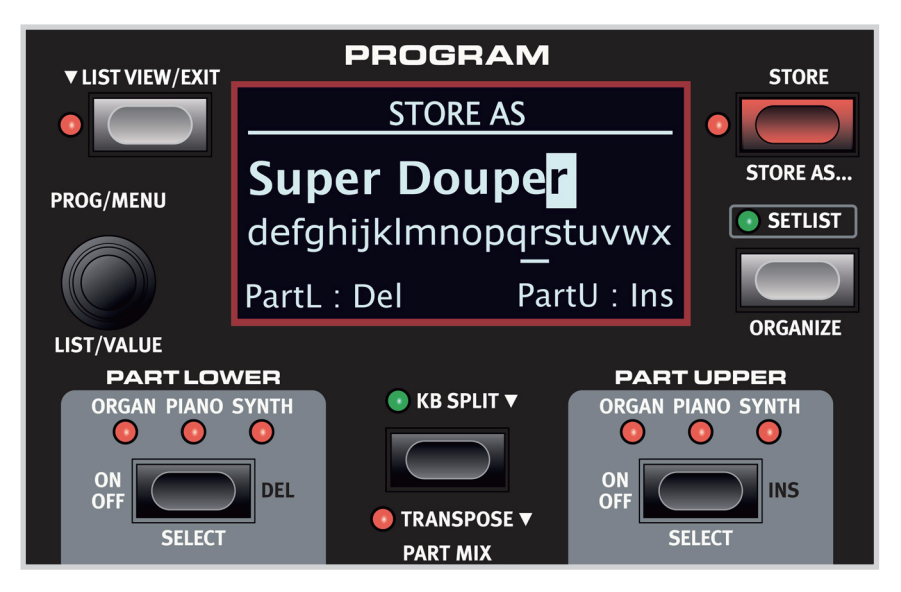

セット・リストの保存方法はプログラムの保存方法と同じです。セット・リストのソングで使用するプログラム の選択が完了しましたら、次の手順で保存します:

- 1.〔**STORE AS...**〕ボタンを押します(ディスプレイに「STORE AS」画面が表示されます)。この時、 ソング名の先頭の文字にカーソルがあり、ハイライト表示になります。
- 2.〔**SHIFT**〕ボタンを長押しすると、ソング名の下に文字がアルファベット順に表示されます。
- 3.〔**SHIFT**〕ボタンを押したまま〔**PROG/MENU**〕ダイアルを回して入力したい文字を選択します。
- 4.〔**SHIFT**〕ボタンを放すと選択した文字が入力され、ソング名の次の文字にカーソルが移動します。 また、〔**VALUE**〕ダイアルを回してソング名の変更したい文字の位置にカーソルを移動できます。

文字を削除する場合は**DEL**(デリート)機能(PART LOWERの〔**SELECT**〕ボタン)を使用します。また、 **INS**(インサート)機能(PART UPPERの〔**SELECT**〕ボタン)を使用してソング名のカーソル位置にス ペースを挿入できます。

上記の手順を繰り返してソング名を入力します。入力が完了しましたら〔**STORE**〕ボタンをもう一度押し (「STORE TO」画面が表示されます)、〔**PROG**〕ダイアルを回して保存先を指定します。

既存のソング内容を変更して上書き保存する場合は、〔**STORE**〕ボタンを押して「STORE TO」画面に入 ります。

### **エディットしたプログラムをセット・リスト・モードから保存する**

エディットしたプログラムをセット・リスト・モードから保存することもできます。保存したいプログラムに対 応する〔**A**〕〜〔**D**〕ボタンのいずれかを押し、通常のプログラムを保存する手順で保存できます(詳しい手 順[は6ページの「プログラムの保存とリネーム」](#page-5-0)をご参照ください)。

# **LIST VIEWモード**

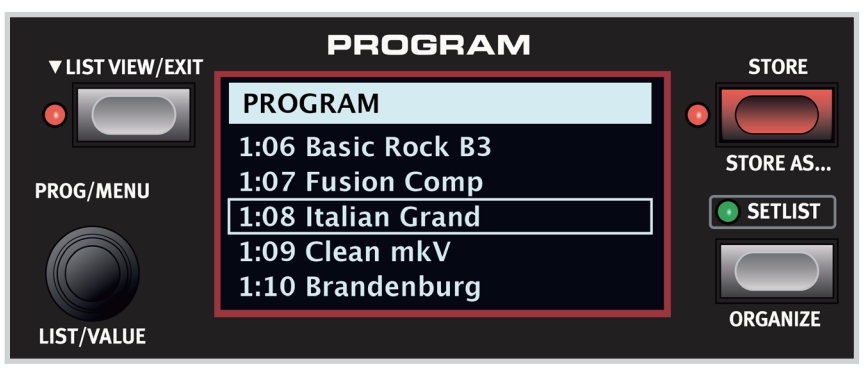

Nord Electro 5には、プログラムやセット・リスト、ピアノ・サウンドやサンプル・シンセのサンプルをリスト 表示してブラウズできるリスト・ビュー・モードがあります。

### <span id="page-12-0"></span>**プログラム、セット・リストのリスト・ビュー**

〔**LIST VIEW**〕ボタンを押すとプログラムやセット・リストがブラウズでき、〔**LIST VIEW**〕ボタンを押しな がら〔**LIST**〕ダイアルを回すとスクロールできます。

### **ピアノ・サウンドのリスト・ビュー**

PROGRAMセクションにある〔**LIST VIEW**〕ボタンを押しながらPIANOセクションの〔**LIST VIEW**〕ボ タンを押すと、本機に内蔵しているピアノ・サウンドがディスプレイにリスト表示されます。この時、〔**LIST**〕 ダイアルを回すとスクロールできます。また、PIANOセクションのタイプ・セレクター(6種類のタイプを切 り替えるボタン)やモデル・ボタンを押すと、それぞれ該当するサウンドに表示が切り替わります。

### **サンプル・シンセのリスト・ビュー**

PROGRAMセクションにある〔**LIST VIEW**〕ボタンを押しながらSAMPLE SYNTHセクションの 〔**LIST VIEW**〕ノブを回すと、サンプル・リストがディスプレイに表示されます。また、リスト最上段には選 択したサンプルが本機にメモリーされている番号が表示されます。

リスト・ビュー・モードを解除するには、〔**EXIT**〕ボタンを押します。すると、リスト・ビュー・モードに入る直前 に選択していたプログラムまたはセット・リスト画面の表示に戻ります。

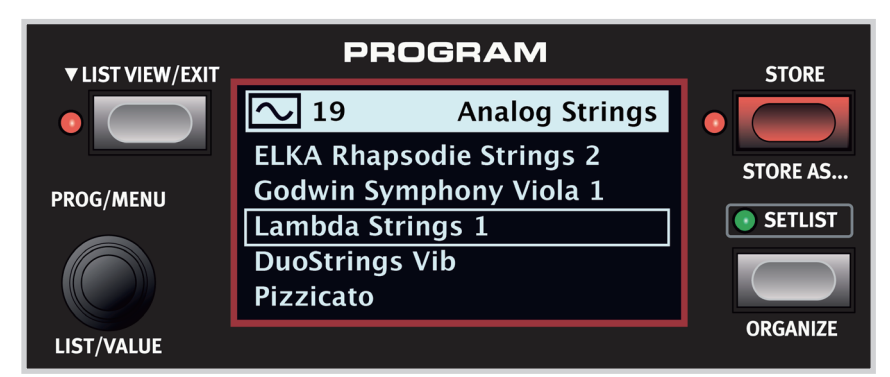

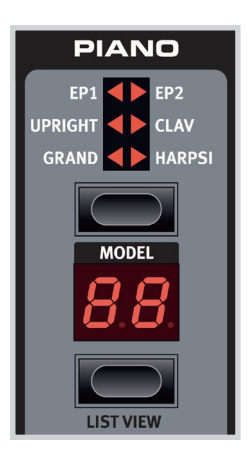

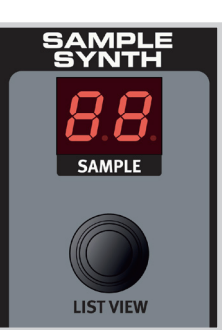

サンプル・リストを表示している場合、〔SHIFT〕 ボタンを押しながら〔LIST VIEW〕ボタンを押す と、その時選択しているサンプルのサイズや作 成者の情報が表示されます。

### **オーガナイズ機能**

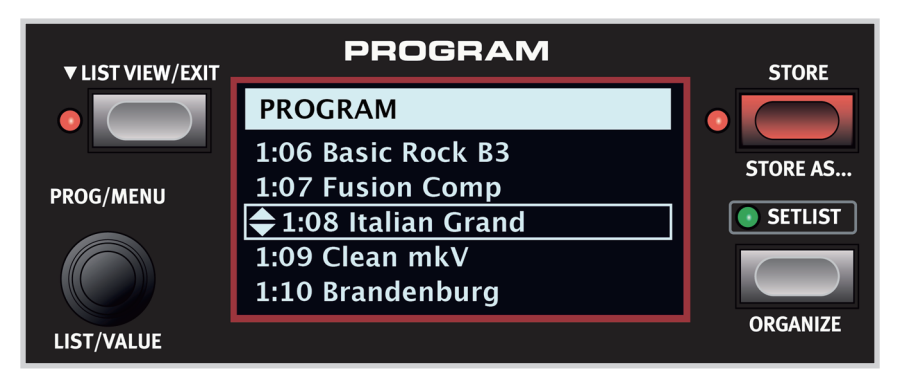

オーガナイズ機能を使用すると、プログラムやセット・リストのソングを簡単に移動させることができます。 また、移動は同一バンク内だけでなく、別のバンクに移動させることも可能です。

〔**SHIFT**〕ボタンを押しながら〔**ORGANIZE**〕ボタンを押すとオーガナイズ機能が動作し、プログラムや セット・リストのソングからリスト・ビュー・モードのオーガナイズ・モードに入ります(すでにリスト・ビュー・モー ドに入っている場合でも、同じ操作でオーガナイズ・モードに入れます)。〔**LIST**〕ダイアルを回すとプログ ラムやソングの選択位置が移動し、選択されたアイテムに上下矢印のアイコンが表示されます。

# <span id="page-13-0"></span>**4. MIDI**

**MIDIメニューの設定**

パラメーター 設定 KB Split | OFF KB Split Point  $|-$ 

Nord Electro 5は、外部MIDIコントローラーやシーケンサー、音源モジュールと併用する場合もできるだけ柔軟にお使いいただけるよう設計されて います。このチャプターでは、Nord Electro 5と外部MIDI機器を接続して使用する最も一般的な例をご紹介します。各使用例ではそれぞれ必要となる MIDIメニューやKB SPLIT機能の設定が異なります。その各種設定は表をご覧ください。また、Nord Electro 5はMIDIコントロール・チェンジ・メッセー ジ(MIDI CC)の送受信も行えます。本機の各パラメーターに対応するMIDI CCのリストは[、21ページ](#page-20-0)をご参照ください。

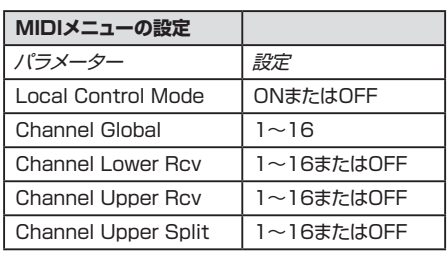

## **使用例1:Nord Electro 5をコントローラーとして使用する**

Nord Electro 5はコントローラー・キーボードとして使用でき、本機のキーボードで音源モジュール などを演奏できます。ローカル・コントロール・モードは、本機のサウンドを外部音源モジュールと同時 に発音させてレイヤー・サウンドにしたい場合は「ON」に、外部音源モジュールのサウンドのみを発音 させたい場合は「OFF」に設定します。

 $16$ 

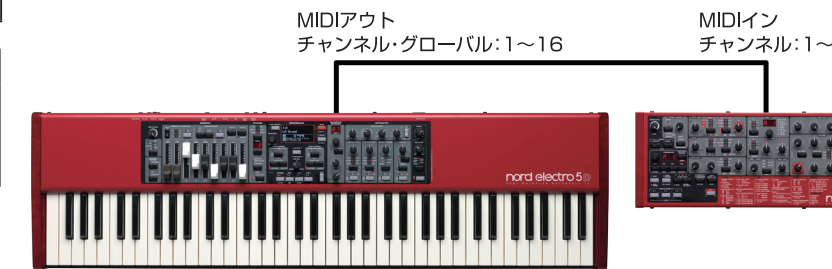

MIDI接続: Nord Electro 5の〔MIDI OUT〕端子と外部音源モジュールのMIDI IN端子を5ピン仕 様のMIDIケーブルで接続します。

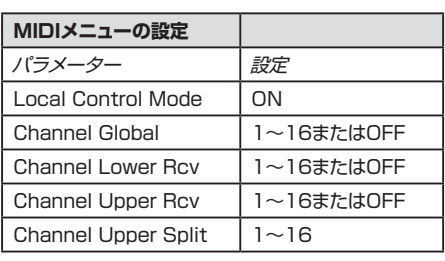

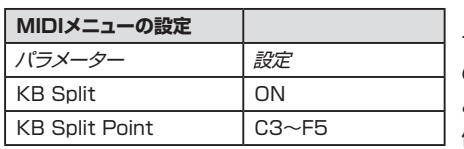

### **使用例2:Nord Electro 5のアッパー・パートでの演奏を MIDI送信する**

キーボード・スプリット機能を使用した本セットアップで、アッパー・パートでのキーボード演奏を外部音 源モジュールなどにMIDIメッセージとして送信できます。ロワー・パートを弾いた場合は本機のサウン ドのみが発音し、アッパー・ハートを弾くと外部音源モジュールのサウンドも発音させたい場合に便利 なセットアップです。この時、アッパー・パートのサウンドをオフにして外部音源モジュールのサウンド のみを発音させることもできますし、オンにして両方のサウンドを重ねて演奏することもできます。

サスティン・ペダルやコントロール・ペダルからのMIDIメッセージは、アッパー・パートを演奏した時に のみ送信できます。また、グローバルMIDIチャンネルで外部音源モジュールをコントロールする場合 とは異なり、アッパー・パートのトランスポーズやオクターブ・シフトの情報もMIDIメッセージとして送 信できます。

Nord Electro 5ではこの使用例の場合、スプリット・ポイントから高音域側のMIDIメッセージはグ ローバルMIDIチャンネルからは送信されませんのでご注意ください。これは、ノート・メッセージな どのMIDIメッセージを本機で二重に受信してしまうことを防ぐためです。このため、この使用例を実 際に使用される場合は、MIDIメニューでアッパー・パートの送信MIDIチャンネル(Channel Upper Split)をグローバルMIDIチャンネル(Channel Global)とは別のチャンネルに設定してください。

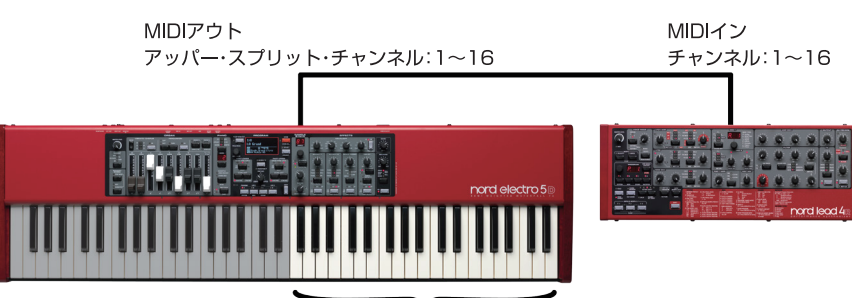

MIDIアウトするエリア

MIDI接続: Nord Electro 5の〔MIDI OUT〕端子と外部音源モジュールのMIDI IN端子を5ピン仕 様のMIDIケーブルで接続します。

## <span id="page-14-0"></span>**使用例3:MIDIアッパー・レシーブ・モードでアッパー・パートの MIDIメッセージを受信する**

この使用例は、Nord Electro 5は外部MIDIキーボードからのMIDIメッセージを受信してアッパー・ パートの音色を演奏する設定です。ロワー・パートはNord Electro 5のキーボードで演奏できます。 この設定の場合、Nord Electro 5のキーボード全域でロワー・パートが演奏でき、アッパー・パートは 外部MIDIキーボードからのみ演奏できます。

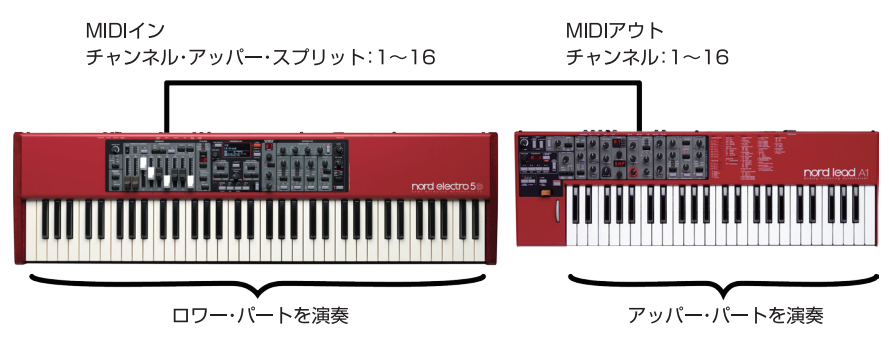

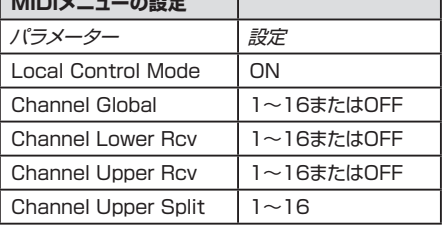

**MIDIメニューの設定**

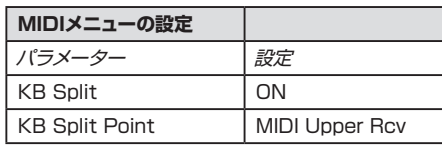

MIDI接続: Nord Electro 5の〔MIDI IN〕端子と外部MIDIキーボードのMIDI OUT端子を5ピン仕 様のMIDIケーブルで接続します。

### **使用例4:シーケンサーを使用する**

シーケンサーを接続して使用する際は、いくつかのMIDI設定が考えられますが、使用例1のように本 機のキーボードをコントローラーとしてのみ使用し、DAWのソフトシンセをコントロールしたり、MIDI データをレコーディングし、そのデータでNord Electro 5を演奏させたりするのが一般的なセット アップと言えるでしょう。

そのようなセットアップでは、グローバルMIDIチャンネルでMIDIデータを本機から送信し、そのMIDI データをシーケンサーやDAWから受信するのが最も一般的です。これにより、本機のキーボードを 弾いてもシーケンサーをプレイバックしても同じ音色で演奏できます。この時、MIDIデータがルー プして音が二重になってしまうのを防ぐために、MIDIメニューのChannel Lower Rcv、Channel Upper Rcvはどちらも「OFF」にしておきましょう。

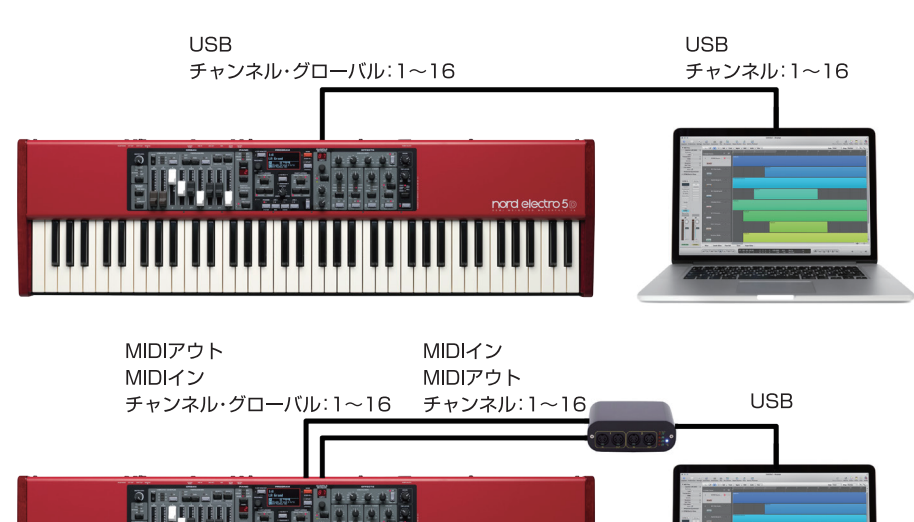

MIDI接続:USBケーブルでNord Electro 5とコンピュータを接続するか、または5ピン仕様の MIDIケーブルでNord Electro 5の〔MIDI OUT〕、〔MIDI IN〕の各端子とお使いのMIDIインター フェイスを接続します。

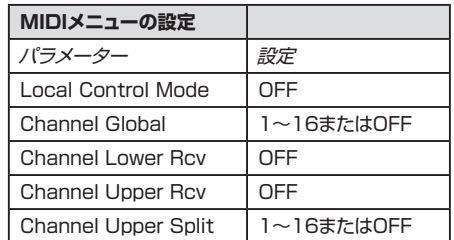

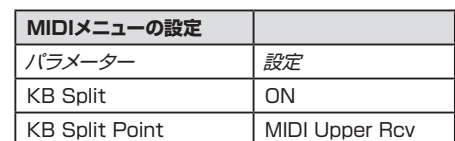

<span id="page-15-0"></span>**5. メニュー**

本機全体の環境設定やMIDIの設定、ピアノやB3モデル、ロー タリー・スピーカー・セクションの各種設定は、**SYSTEM**、 **MIDI**、**SOUND**の各メニューで行います。それぞれのメ ニューの各パラメーターは〔**MENU**〕ダイアルを回して切り替

**SHIFT PROGRAM** LIVE<sub>1</sub> LIVE<sub>2</sub> LIVE<sub>3</sub>  $\bullet$  A  $\bullet$  B  $\bullet$  $\bullet$  D **SYSTEM MIDI SOUND** 

えることができ、各パラメーターの設定は〔**SHIFT**〕ボタンを押しながら〔**MENU**〕ダイアルを回して変更できます。

各メニューでは、設定を変更すると自動的に保存されますが、例外としてMIDI Local Control On/Off(MIDIローカル・コントロール)は、本機の電源投 入時に「ON」にリセットされます。

# **SYSTEM**

**MEMORY PROTECT**:工場出荷時のデフォ ルト設定では「ON」にセットされ、プログラムを 誤って消してしまうことを防ぎます。プログラム を保存する際は「OFF」にセットします。

**GLOBAL TRANSPOSE**:デフォルト設定 は「0」です。最大±6半音の範囲で本機全体の ピッチをトランスポーズできます。

**FINE TUNE**:本機全体のピッチを微調整す る際に使用します。デフォルト設定は「0」で、 A4=440Hzになります。最大±50セント(半 音)の範囲で調整できます。

**SUSTAIN PEDAL: お使いのサスティン・ペ** ダルの仕様(極性)に合わせて「Closed」または 「Open」に変更できます。「AUTO」(デフォル ト設定)の場合、極性を自動検知します。

**CONTROL PEDAL TYPE**:主なエクスプ レッション・ペダルの特性のプリセットを内蔵し、 お使いのペダルに合わせてセットできます。

**ROTARY CONTROL**:ロータリー・スピー カーのスピード切替を行うスイッチの極性を設 定します。お使いのフットスイッチ等に合わせて 「Closed」、「Open」、「Half Moon」から選 択 できます。

**ROTARY PEDAL**:フットスイッチでロータ リー・スピーカーのスピード切替を行う際の動作 モードを「Toggle」、「Hold」のどちらかに選択 できます。「Hold」では、ペダルを踏んでいる間 だけファストに切り替わり、「Toggle」の場合は ペダルを踏む都度スピードが切り替わります。

**ORGAN B3 TRIG**:(Nord Electro 5 HP のみ)B3モデルが発音するトリガー・モードを 「Fast」、「Slow」から選択できます。「Fast」 では、鍵盤を弾くと早めにトリガーがかかり、オ リジナル同様のキレのある演奏ができます。

**OUTPUT ROUTING MODE**:オーディオ 信号の出力設定を行います。デフォルト設定の 「Stereo」で、ロワー/アッパー・パート共にス テレオで出力します。「PartL:L, PartU:R」モー ドでは、両パートともモノラルとなり、ロワーは 〔LEFT OUT〕端子から、アッパーは〔RIGHT OUT〕端子からそれぞれ出力されます。

## **MIDI**

**LOCAL CONTROL MODE**:このパラメー ターでローカル・コントロールのオン/オフを切 り替えます。また、本機の電源投入時は「ON」に リセットされます。「OFF」の場合、音源部は受信 したMIDIメッセージにのみ反応します。

**CHANNEL GLOBAL**:本機で送受信する MIDIグローバル・チャンネルを1(デフォルト)〜 16、または「OFF」に設定します。

**CHANNEL LOWER RECEIVE: ロワー** パートの受信MIDIチャンネルを1〜16、または 「OFF」(デフォルト)に設定します。

**CHANNEL UPPER RECEIVE**:アッパー・ パートの受信MIDIチャンネルを1〜16、または 「OFF」(デフォルト)に設定します。

**CHANNEL UPPER SPLIT**:キーボード・ スプリット機能が「ON」の場合で、MIDIチャンネ ルが「MIDI Upper Split」モード時にアッパー・ パートが受信するMIDIチャンネルを1〜16、ま たは「OFF」(デフォルト)に設定します。

**CONTROl CHANGE MODE**:コントロー ル・チェンジ・メッセージ(MIDI CC)の送受信設 定を「OFF」、「Send」(送信のみ)、「Receive」 (受信のみ)、「Send/Receive」(送受信する) から選択できます。

**PROGRAM CHANGE MODE**: プログラ ム・チェンジ・メッセージの送受信設定を「OFF」、 「Send」(送信のみ)、「Receive」(受信のみ)、 「Send/Receive」(送受信する)から選択でき ます。

# **SOUND**

**PIANO STRING RES**:ピアノのストリング・ レゾナンスの音量レベルを-6dB〜+6dBの範 囲で設定します。デフォルト設定は「0dB」です。

**B3 TONEWHEEL MODE**:トーンホイー ルのクロストークやリーケージ・ノイズのレベ ルを「Clean」、「Vintage1」(デフォルト設定)、 「Vintage2」、「Vintage3」から選択します。

**B3 KEY CLICK**:B3モデルのキー・クリッ クのレベルを「Low」、「Normal」(デフォルト)、 「High」、「Higher」から選択できます。

**B3 KEY BOUNCE**: 鍵盤を放した時のクリッ ク音の設定をオン/オフ切替します。「ON」の場 合、鍵盤を素早く放すとクリック音が出ます。

**B3 PERC DB9 MUTE**: 「ON」の場合、パー カッション使用時はドローバー9(1')がミュート されるオリジナルの仕様を再現できます。

**B3 PERC DECAY FAST: B3モデルの** パーカッション(ディケイ・ファスト時)のディケ イ・タイムを「Short」、「Medium」(デフォルト)、 「Long」の3段階で設定します。

**B3 PERC DECAY SLOW: B3モデルの** パーカッション(ディケイ・スロー時)のディケイ・ タイムを「Short」、「Medium」(デフォルト)、 「Long」の3段階で設定します。

**B3 PERC VOLUME NORMAL: パーカッ** ション・ボリュームがノーマル時の音量を「Low」、 「Medium」(デフォルト)、「High」の3段階で 設定します。

**B3 PERC VOLUME SOFT**: ボリュームを ソフトにセットした時のパーカッションの音量を 「Low」、「Medium」(デフォルト)、「High」の3 段階で設定します。

**ROTARY SPEAKER TYPE**:ロータリー・ スピーカーのタイプを「122」(デフォルト)、 「122Close」(マイクをより近づけた状態:ス ピーカー・エミュレーションは同一です)のどち らかに設定します。

**ROTARY BALANCE**:ロータリー・スピー カーのベース・ローターとトレブル・ホーンの音 量バランスを「70/30」、「60/40」、「50/50」 (デフォルト)、「40/60」、「30/70」から選択 できます。

**ROTARY HORN SPEED**:トレブル・ホー ンのスピードを「Low」、「Normal」(デフォルト)、 「High」から設定します。

**ROTARY HORN ACC**:ロータリーのス ピードを切り替えた時のトレブル・ホーンの加減 速スピードを「Low」、「Normal」(デフォルト)、 「High」から設定します。

**ROTARY ROTOR SPEED**:ベース・ロー ターのスピードを「Low」、「Normal」(デフォル ト)、「High」から設定します。

**ROTARY ROTOR ACC**:ロータリーのス ピードを切り替えた時のベース・ローターの加 減速スピードを「Low」、「Normal」(デフォルト)、 「High」から設定します。

# <span id="page-16-0"></span>**6. NORD SOUND MANAGER**

Nord Sound Managerはピアノやサンプル・シンセのサウンドをNord Electro 5とコンピュータとの間で転送したり、プログラムやセット・リスト の整理や並べ替え、Nord Electro 5のデータ・バックアップなどを行う際 に必要となるアプリケーションで、Windows、Mac OS Xの両方に対応し ています。このチャプターでは、Nord Sound Managerの最も一般的な 使用例をいくつかご紹介します。また、本アプリケーションの詳細なマニュ アル[はNordウェブサイトか](http://www.nordkeyboards.com)らダウンロードできます。

# **動作環境**

Nord Sound Managerアプリケーションは、Mac OS X 10.4以降、 Windows XP、Windows Vista、Windows 7、Windows 8で動作し ます。

# **オーバービュー**

# **インストールする**

最初のステップはNord Sound Managerの最新バージョン[をNordウェ](http://www.nordkeyboards.com) [ブサイトか](http://www.nordkeyboards.com)らダウンロードします。

**Windows**:「Nord Sound Manager v6.xx Setup.exe」ファイルを ダブルクリックし、表示される指示に従って作業を進めます。インストール が完了しますと、スタート・メニューにアプリケーションが入ります。

**Mac OS X**:「Nord Sound Manager v6.xx.dmg」ファイルをダブ ルクリックし、表示されたバーチャル・ハードディスクにあるNord Sound Managerアプリケーションをお使いのアプリケーション・フォルダにドラッ グします。

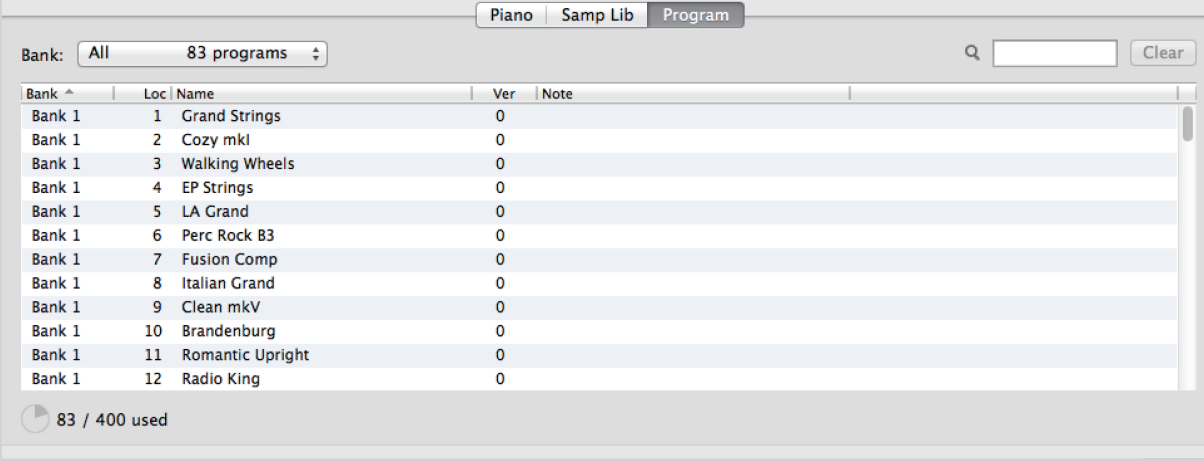

Nord Sound Managerのメイン画面はリスト・ビューで、Piano、Samp Lib、Programのタブでそれぞれのパーティション切替ができます。各パーティ ションの内容はタブをクリックするとリスト表示します。また、リストの上にあるドロップダウン・メニューでバンク切替ができ、リストの下にはその時に表示 しているパーティションのメモリー使用状況が表示されます。

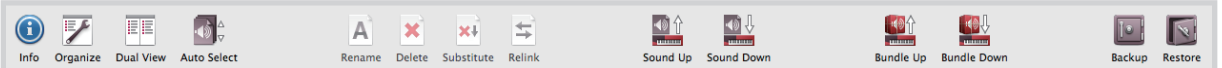

アプリケーション画面の上部にはよく使う機能のアイコンが並んだツールバーがあり、各機能にクイックにアクセスできます。アイコンが薄く表示されて いる場合、その機能はその時に開いているパーティションでは使用できません。

また、画面最上段のメニューからは本アプリケーションの全機能がアクセスでき、機能によってはさらに詳細なオプションを選択できるものもあります。

# **サウンドやサンプルをダウンロードして転送する**

Nord Pianoライブラリー、Nord Sampleライブラリーの各サウンドは、 [Nordウェブサイト](http://www.nordkeyboards.com)から無料でダウンロードできます。

**Nord Pianoライブラリー**は、グランド・ピアノやアップライト・ピアノ、エレクト リック・ピアノやクラビネット、ハープシコードなど、豊富なピアノ系サウンドが あり、常に拡張し続けています。Nord Electro 5の工場出荷時には、すでに豊 富なサウンドを内蔵していますが、最新のサウンドや同じサウンドのサイズ違 いのサウンドなどと入れ替えることができます。ピアノ・サウンドのサイズ別の 機能比較につきましては[、9ページ](#page-8-0)をご参照ください。

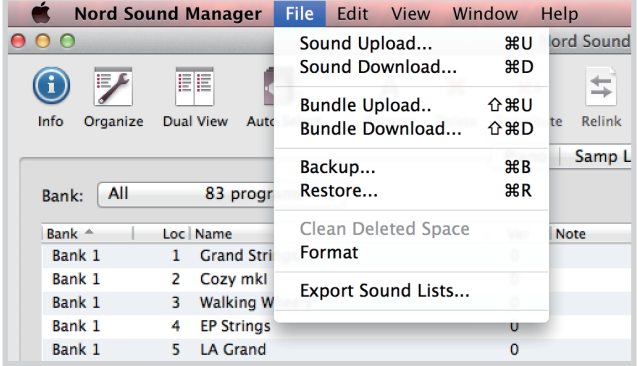

<span id="page-17-0"></span>**Nord Sampleライブラリー**はビンテージから最新、アコースティックからエレクトリックまで幅広い高品 位サウンドをカテゴリーごとに分類した膨大なライブラリーです。

Nord Pianoライブラリー、Nord Sampleライブラリーに収録の各サウンドやサンプルは、いずれもロスレス 圧縮アルゴリズムを採用しています。これにより、少ないメモリー容量でも極めてクリアで高品位なサウンドを お使いのNord Electro 5で演奏できます。

### **ピアノ・サウンドをダウンロードする**

ピアノ・サウンドをダウンロードするには、まず[Nordウェブサイト](http://www.nordkeyboards.com)のNord Piano Libraryセクションにアク セスします。ダウンロードしたいサウンド、サイズのダウンロード・リンクをクリックするだけで、そのサウン ドがお使いのコンピュータにダウンロードされます。ダウンロードしたサウンドをNord Electro 5に転送 するには、まずNord Electro 5とコンピュータをUSBケーブルで接続し、Nord Sound Managerアプ リケーションを起動します。次に**Piano**タブを開き、ダウンロードしたピアノ・サウンド(拡張子「**.npno**」) のファイルをリストにドラッグ&ドロップします。これでピアノ・サウンドがNord Electro 5に自動的に転送 されます。

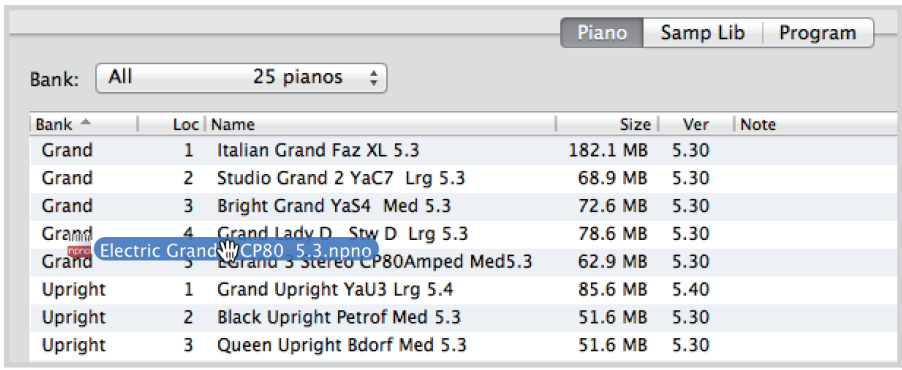

### **サンプル・シンセのサンプルをダウンロードする**

サンプル・シンセのサンプルをダウンロードするには[、Nordウェブサイト](http://www.nordkeyboards.com)のNord Sample Libraryセク ションにアクセスします。ほとんどのサウンドは各サウンド(拡張子「**.nsmp**」)ファイルをまとめた**.zip**ファ イルとしてダウンロードされます。ダウンロードが完了しましたら、.zip ファイルを解凍し、Nord Electro 5とコンピュータをUSBケーブルで接続し、Nord Sound Managerを起動し、**Samp Lib**タブを開いて からダウンロードしたサウンドをドラッグ&ドロップしてNord Electro 5に転送します。

### **サウンドやサンプルをデリートする**

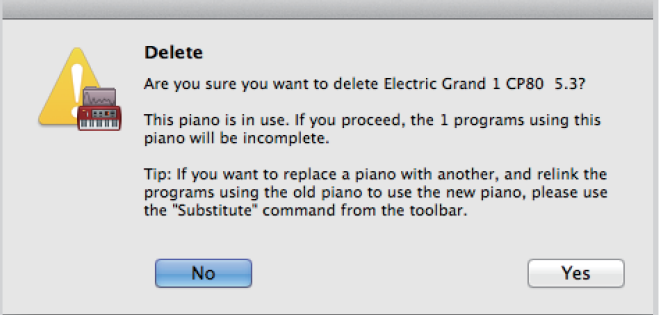

PianoやSamp Libパーティションのメモリー内容が上限に近く、新たなサウンドやサンプルを入れるには 使用していないサウンドやサンプルをデリート(削除)する必要がある場合もあります。そのような場合、削 除したいサウンドやサンプルが入っているパーティション(PianoまたはSamp Lib)のリストを開き、削除 したいサウンドやサンプルをクリックしてツールバーにある**Delete**アイコンをクリックします。すると、上 図のようなダイアログが表示され、「Yes」をクリックすると削除を実行します。

### **サウンドやサンプルを入れ替える**

また、サウンドやサンプルを別のもの、例えばプログラムの設定はそのままで、サイズ違いのピアノや別の サンプルに入れ替えたい場合があるかも知れません。そのような場合は、入れ替えたいサウンドやサンプ ルが入っているパーティションを開き、リストから入れ替えたいサウンドやサンプルをクリックして選択し、 ツールバーにある**Substitute**ボタンをクリックします。すると入れ替えるサウンドやサンプルを指定す るダイアログが開きますので、入れ替えるサウンド(.npnoファイル)やサンプル(.nsmpファイル)が入っ ている場所を指定し、ダイアログの「Substitute」をクリックします。

# <span id="page-18-0"></span>**バックアップを取る**

Nord Electro 5で作成したプログラムは、コンピュータにバックアップを取ることができ、個々のプログ ラム・ファイルである「.ne5p」ファイルの他に、バンドル形式の「.ne5pb」ファイルとしてコンピュータに 保存できます。バンドル・ファイルには、プログラム・データの他、そのプログラムで使用するピアノ・サウン ドやサンプルのデータも含まれます。

### **サウンド・アップ、サウンド・ダウン**

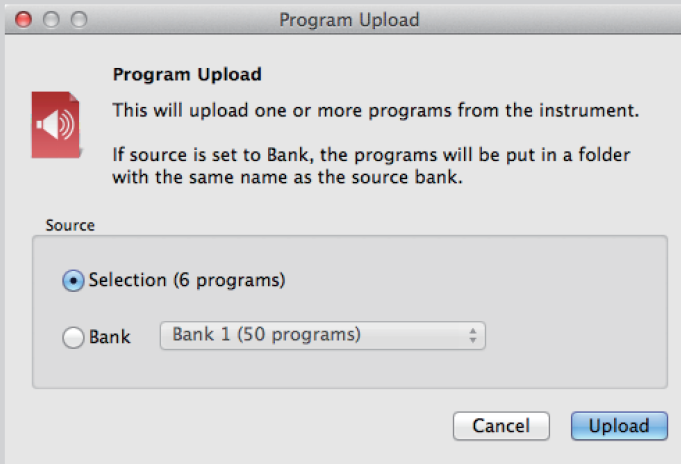

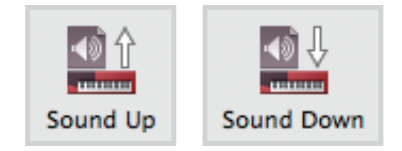

プログラムやピアノ・サウンド、サンプルをNord Electro 5からコンピュータにアップロードするには、アッ プロードしたいファイルをリストから選択し、ツールバーにある**Sound Up**アイコンをクリックします。す ると上図のようなダイアログが開き、選択したファイルをアップロードするか、あるいはバンク全体をアッ プロードするかを選択できます。選択後、ファイルのコンピュータ上での保存先を指定してからアップロー ドを実行します。

プログラムやピアノ・サウンド、サンプルをコンピュータからNord Electro 5にダウンロードするには、ダ ウンロードするファイルに合ったリストを開き、ツールバーにある**Sound Down**アイコンをクリックしま す。するとダイアログが開き、ソース・エリアでダウンロードするファイルやフォルダ、オプションを選択でき ます。デスティネーション・エリアではダウンロードするファイルをその時開いているバンクに保存できる 他に、選択したバンク全体のデータを書き換えることもできます。

### **バンドル・アップ、バンドル・ダウン**

複数のプログラムを選択してコンピュータにアップロードする場合は、プログラムを選択してツールバー にある**Bundle Up**アイコンをクリックします。するとダイアログが開き、選択したプログラムをアップロー ドするか、プログラム・バンク全体をアップロードするかを選択できます。選択後、バンドル・ファイルのコン ピュータ上の保存先を指定してアップロードを実行します。

バンドル・ファイルをNord Electro 5にダウンロードするには、**Program**タブを開き、タブの上部にある ドロップダウン・メニューからバンドル・ファイルを保存したいバンクを選択します。次にツールバーにある **Bundle Down**アイコンをクリックするとダイアログが開きますので、ダウンロードしたいバンドル・ファ イル(.ne5pb)を選択します。選択後、Nord Sound Managerがバンドル・ファイルに入っているプログ ラム・データやサウンドが正しいファイルかどうかをチェックします(ベリファイ)。また、バンドル・ファイル を指定したバンクに保存できる他に、選択したバンク全体のデータを書き換えることもできます。

## **バックアップ、レストア**

Nord Electro 5にメモリーされている全データ(プログラム、セット・リスト、ピアノ・サウンド、サンプル) をまとめて1つのファイル(バックアップ・ファイル)としてコンピュータにバックアップを取ることができ ます。手順は、ツールバーにある**Backup**アイコンをクリックします。次にバックアップ・ファイルのコン ピュータ上の保存先を指定します。この時、ファイル名を変更することもできます。デフォルト設定では、 ファイル名は「Backup YYYY-MMDD.ne5b」となります(Y:年、M:月、D:日)。**Save**をクリックする とバックアップ処理がスタートします。この処理は完了までに少し時間がかかりますのでご了承ください。

バックアップ・ファイルをNord Electro 5に転送することをレストアと呼びます。レストアを行うには、ツー ルバーにある**Restore**アイコンをクリックします。するとダイアログが開き、レストアしたいバックアップ・ ファイル(.ne5b)を選択して**Open**をクリックします。この時、レストアを実行しても良いかどうかを確認 するダイアログが開きます。このダイアログにある**Show Details**ボタンをクリックすると、バックアップ・ ファイルの内容をチェックできます。**Restore**ボタンをクリックするとレストア処理がスタートします。

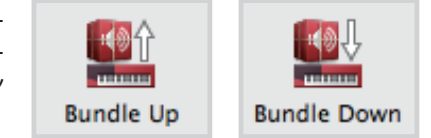

# <span id="page-19-0"></span>**付録 I:接続端子**

**USB** 

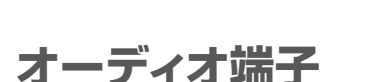

**ROTOR**<br>PEDAL

オーディオ端子接続のルール:オーディオ端子の接続が完了してからアン プの電源を入れます。オーディオ端子の接続を取り外す際は、アンプやパ ワード・スピーカーの電源を切ってから行ってください。

MIDI<br>In

**SUSTAIN**<br>PEDAL

 $\bigcap$ 

MIDI<br>OLIT

### **HEADPHONES**

**CONTROL**<br>PEDAL

1/4インチ(6.35mm)標準ステレオ・ジャックのヘッドフォン端子です。

## **LEFT OUT、RIGHT OUT**

〔LEFT OUT〕、〔RIGHT OUT〕の各オーディオ端子は、ライン・レベルの オーディオ信号(アンバランス接続)を出力し、アンプやレコーディング機 器に接続できます。Nord Electro 5は内部の信号経路もステレオ処理 で、ステレオ出力ができます。

大音量で長時間ご使用になりますと、難聴などの聴覚障害が起こることがあ  $\bullet$ ります。音量には十分にご注意ください。

### **MONITOR IN**

1/8インチ(3.5mm)ミニステレオ・ジャックです。スマートフォンやタブ レット、コンピュータなどからのオーディオ信号をNord Electro 5に入力 し、入力した音楽などに合わせて練習することができます。このジャックに 入力されたオーディオ信号は、ヘッドフォン端子に出力されます。

# **MIDI端子**

### **MIDI IN**

MIDIコントローラーやキーボード、コンピュータなど、外部MIDI機器から MIDIメッセージを受信する際、この端子にMIDIケーブルを接続します。

### **MIDI OUT**

音源モジュールやコンピュータなどの外部MIDI機器にMIDIメッセージを 送信する際、この端子にMIDIケーブルを接続します。

# **USB端子**

USBポートはNord Electro 5とコンピュータを接続する際に使用しま す。USB接続によりMIDIメッセージの送受信や、Nord Electro 5のOS アップデート、Nord Sound ManagerやNord Sample Editorアプリ ケーションを使用できます。この2つのアプリケーションの最新バージョン は[、Nordウェブサイトか](http://www.nordkeyboards.com)らダウンロードできます。

**MONITOR** 

RIGHT<br>OUT

LEFT<br>OUT

**HEADPHONES** 

 $\bullet$ USBポートでの接続によるUSB-MIDI機能は、MIDI端子にMIDIケーブル が接続されている状態でもご使用になれます。このため、MIDIメッセージを 送受信する端子をメニューなどで切り替える必要はありません。

# **ペダル端子**

### **SUSTAIN PEDAL**

1/4インチ(6.35mm)標準ジャックのサスティン・ペダル端子です。シス テム・メニューでお使いのペダルの極性に合わせることができます。詳しく は[、16ページの「SYSTEM」](#page-15-0)をご参照ください。

### **ROTOR PEDAL**

1/4インチ(6.35mm)標準ジャックです。スイッチ・タイプのペダル(フッ トスイッチ)やサスティン・ペダル、またはオプションのHalf Moonスイッ チが接続できます。ペダルやスイッチを操作すると、ロータリー・スピー カーの回転スピードが切り替わります。また、システム・メニューのRotary Control Type、Rotary Pedal Modeのパラメーターで回転スピードを 切り替える方法を設定することができます。

### **CONTROL PEDAL**

1/4インチ(6.35mm)TRSジャックです。コントロール・ペダル端子は、エ クスプレッション・ペダルを接続してボリュームやエフェクトなどのパラメー ターを連続的にコントロールする際に使用します。エクスプレッション・ペ ダルは、メーカーや機種により電気的特性が異なりますが、本機では主な ペダルの特性をプリセットしていますので、システム・メニューでお使いの ペダルを選択するだけでペダルの仕様に合わせることができます。

# <span id="page-20-0"></span>**付録 II:MIDIコントローラー・リスト**

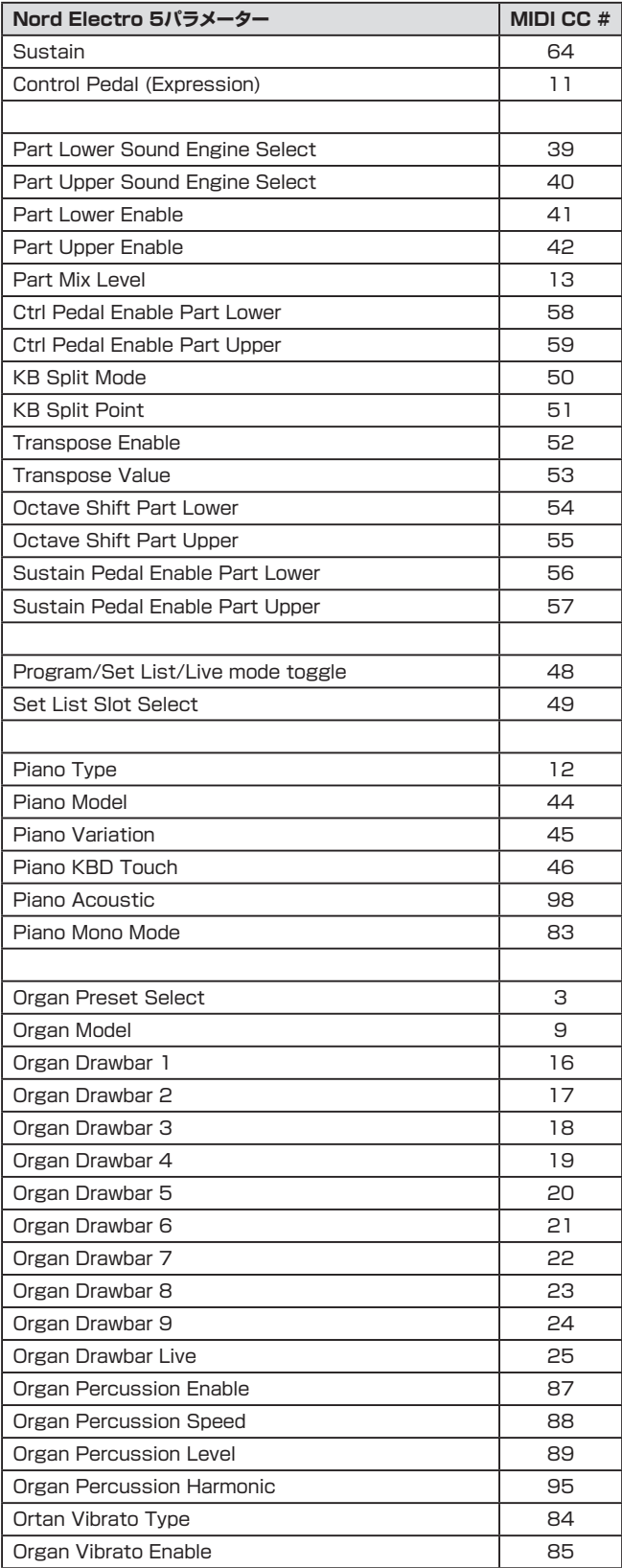

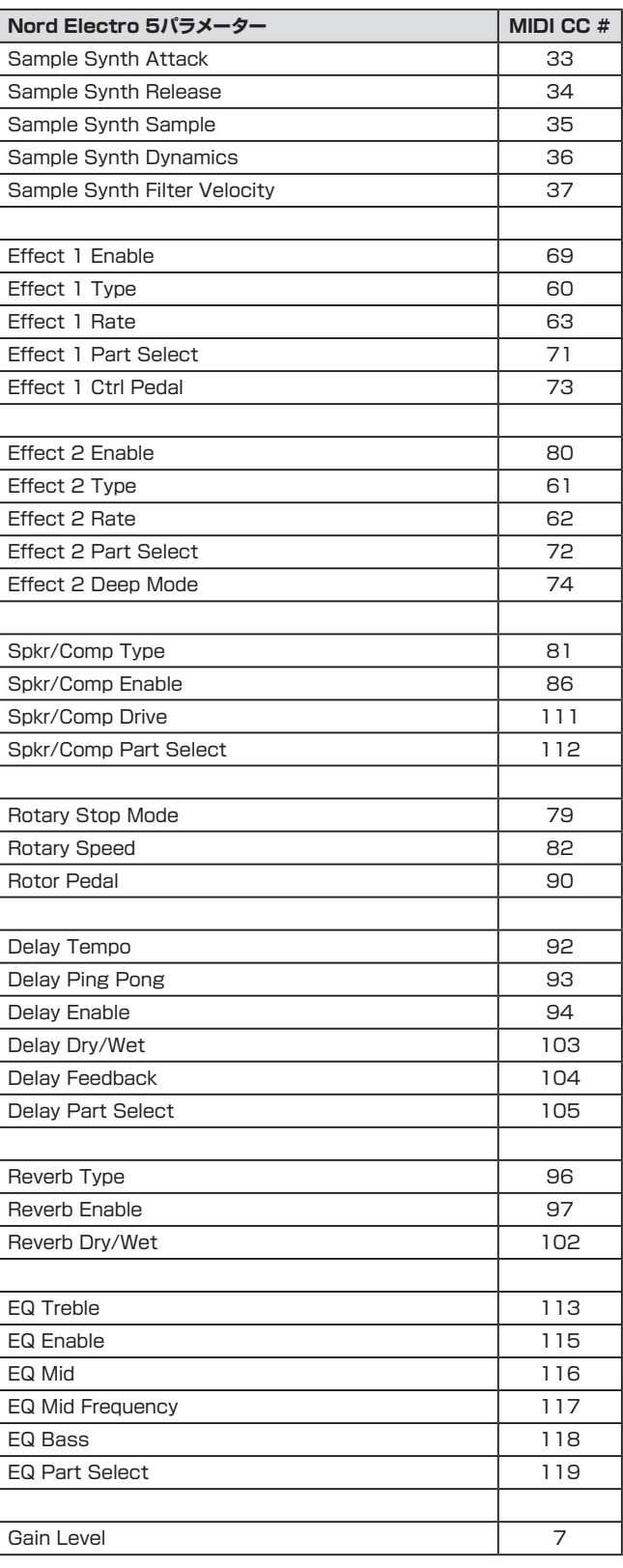

# <span id="page-21-0"></span>**仕様**

#### **鍵盤部**

- Nord Electro 5D 61:61鍵(5オクターブ、C~C)、ベロシティ・セン ス付きセミウェイテッド・ウォーターフォール・キーボード
- Nord Electro 5D 73:73鍵(6オクターブ、E~E)、ベロシティ・セン ス付きセミウェイテッド・ウォーターフォール・キーボード
- Nord Electro 5 HP:73鍵(6オクターブ、E~E)、ベロシティ・セン ス付きハンマー・アクション・ポータブル・キーボード

#### **ピアノ・セクション**

- メモリー容量:1GB
- カテゴリー:6カテゴリー(Grand、Upright、EPiano1 (tine)、 EPiano2 (reed)、Clavinet、Harpsichord(各カテゴリーにはそれぞ れ複数のモデルを内蔵)
- 全ピアノ・サウンドはNord Sound Managerアプリケーションを使用 して入替可能
- アドバンスト・ストリング・レゾナンス機能(ジェネレーション2)
- ロング・リリース機能
- ダイナミック・カーブ:4タイプ
- ステレオ・ピアノ、サンプルはモノラル再生も可能
- 同時発音数:40~60(ピアノ・サウンドにより変化します)

### **サンプル・シンセ・セクション**

- メモリー容量:256MB
- 全サンプルはNord Sound Managerアプリケーションを使用して入 替可能
- 工場出荷時にNord Sampleライブラリーから100種類のサンプルを 内蔵
- アタック、ディケイ/リリース・コントロール
- ダイナミクス・コントロール(フィルター/ベロシティ)
- 同時発音数:15

### **オルガン・セクション**

- パーカッション・レベル、ディケイ、キー・クリック・レベルを調整可能
- ビブラート/コーラス・コントロール:C1、C2、C3、V1、V2、V3(B3モ デル)、ビブラート(Farfisa)
- トーンホイール・モデル(B3):4タイプ(Clean、Vintage 1~3)
- MIDIスプリット機能:外部MIDIキーボードを接続し2段鍵盤オルガン として使用可能
- Half Moonスイッチ用マウント(Electro 5D 61/73のみ)
- Nord Electro 5D 61/73:フィジカル・ドローバー×9
- Nord Electro 5 HP:デジタル・ドローバー(LED)

### **エフェクト・セクション**

#### 全エフェクトともステレオ仕様

#### **エフェクト1**

- 内蔵エフェクト:パン、トレモロ、ワウ、リング・モジュレーター
- デプス調整:3段階(パン、トレモロ)
- レイト調整:RATEノブで調整可能
- 各エフェクトともエクスプレッション・ペダルでコントロール可能

#### **エフェクト2**

- 内蔵エフェクト:フェイザー1、フェイザー2、フランジャー、コーラス1、 コーラス2、ビブラート
- デプス調整:2段階

#### **アンプ・シミュレーション**

- 内蔵エフェクト:アンプ/スピーカー・シミュレーション(3タイプ)、コン プレッサー、122ロータリー・スピーカー、チューブ・オーバードライブ
- ドライブ/コンプ量調整:DRIVEノブで調整可能
- ロータリー・スピード:スロー、ファスト、ストップ
- マイク・プレースメント(ロータリー・スピーカー):クローズ、ノーマル
- ロータリー・スピーカー:トレブル・ホーン、ベース・ローターの回転速度 調整、加減速スピード調整可能
- イコライザー:3バンド(トレブル、ミッド、ベース)、各バンドとも± 15dBのブースト/カット可能、ミッドは中心周波数可変タイプ

#### **マスター・エフェクト**

- リバーブ:5アルゴリズム(ルーム、ステージ・ソフト、ステージ、ホール・ ソフト、ホール)、エフェクト・バランス調整可能(DRY/WETノブ)
- ディレイ:ディレイ・タイム(TEMPO)、エフェクト・バランス(DRY/ WET)、フィードバック(4段階)、タップ・テンポ機能、ステレオ・ピンポン 機能

#### **接続端子**

- オーディオ出力:L/MONO、R、6.35mm標準ジャック(アンバランス)
- モニター入力:3.5mmミニステレオ・ジャック
- ヘッドフォン出力:6.35mm標準ステレオ・ジャック
- コントロール・ペダル入力:6.35mmTRSジャック
- サスティン・ペダル入力:6.35mm標準ジャック
- ローター・ペダル入力:6.35mm標準ジャック(フットスイッチ等をご使 用ください)
- MIDI:MIDI IN、MIDI OUT(5ピンDINコネクター)
- USB:タイプBコネクター、USB-MIDI 機能
- 電源コネクター:IEC C14

#### **付属品**

- 取扱説明書
- 電源コード

#### **外形寸法**

- Nord Electro 5D 61:900 (W) x 296 (D) x 97 (H) mm
- Nord Electro 5D 73:1,066 (W) x 296 (D) x 97 (H) mm
- Nord Electro 5 HP:1,074 (W) x 344 (D) x 121 (H) mm

#### **重量**

- Nord Electro 5D 61:8.1kg
- Nord Electro 5D 73: 9.2kg
- Nord Electro 5 HP:11.4kg

仕様は予告なく変更することがあります。

# <span id="page-22-0"></span>**インデックス**

#### **英数**

[Acoustics 8](#page-7-0) [A-Dボタン 11](#page-10-0) [B3\(オルガン・モデル\) 7](#page-6-0) [B3+Bass 8](#page-7-0) [B3 Key Bounce 16](#page-15-0) [B3 Key Click 16](#page-15-0) [B3 Perc DB9 Mute 16](#page-15-0) [B3 Perc Decay Fast 16](#page-15-0) [B3 Perc Decay Slow 16](#page-15-0) [B3 Perc Volume Normal 16](#page-15-0) [B3 Perc Volume Soft 16](#page-15-0) [B3 Tonewheel Mode 16](#page-15-0) [Bundle Down 19](#page-18-0) [Bundle Up 19](#page-18-0) [Channel Global 16](#page-15-0) [Channel Lower Receive 16](#page-15-0) [Channel Upper Receive 15](#page-14-0)[、16](#page-15-0) [Channel Upper Split 16](#page-15-0) [Control Change Mode 16](#page-15-0) [Control Pedal Type 16](#page-15-0) [Del\(デリート\) 12](#page-11-0) [DR WB Live 7](#page-6-0) [DR WB Sync 7](#page-6-0) [Exit 13](#page-12-0) [Farf\(オルガン・モデル\) 8](#page-7-0) [Global Transpose 16](#page-15-0) [Ins\(インサート\) 12](#page-11-0) [KBD Touch 9](#page-8-0) [KB Split 8](#page-7-0)[、14](#page-13-0) [Local Control Mode 16](#page-15-0) [Mac OS X 17](#page-16-0) [Memory Protect 16](#page-15-0) [MIDI 14](#page-13-0) [MIDI接続 20](#page-19-0) [MIDIコントローラー・リスト 21](#page-20-0) [MIDI CC 21](#page-20-0) [MIDIイン 20](#page-19-0) [MIDIメニュー 16](#page-15-0) [MIDIアウト 20](#page-19-0) [MIDI Upper Receive 15](#page-14-0) [Mono 9](#page-8-0) [Ne5pbファイル形式 19](#page-18-0) [Ne5pファイル形式 19](#page-18-0) [Nord Pianoライブラリー 17](#page-16-0) [Nord Sampleライブラリー 18](#page-17-0) [Nord Sound Manager 17](#page-16-0) [Npnoファイル形式 18](#page-17-0) [Nsmpファイル形式 18](#page-17-0) [Organ B3 Trig 16](#page-15-0) [Organize 13](#page-12-0) [OSアップデート 20](#page-19-0)

[Output Routing Mode 16](#page-15-0) [Piano String Res 16](#page-15-0) [Program Change Mode 16](#page-15-0) [Rotary Balance 16](#page-15-0) [Rotary Control 16](#page-15-0) [Rotary Horn Acc 16](#page-15-0) [Rotary Horn Speed 16](#page-15-0) [Rotary Pedal 16](#page-15-0) [Rotary Rotor Acc 16](#page-15-0) [Rotary Rotor Speed 16](#page-15-0) [Rotary Speaker Type 16](#page-15-0) [Samp Lib 17](#page-16-0) [Sound Down 19](#page-18-0) [Soundメニュー 16](#page-15-0) [Sound Up 19](#page-18-0) [Store To 12](#page-11-0) [Systemメニュー 16](#page-15-0) [USB接続 20](#page-19-0) [USB MIDI 20](#page-19-0) [VX\(オルガン・モデル\) 8](#page-7-0) [Windows 17](#page-16-0)

### **ア行**

[アウトプット 20](#page-19-0) [入れ替える 18](#page-17-0) [インストール 17](#page-16-0) [オルガン 7](#page-6-0) [オーディオ接続 20](#page-19-0)

#### **カ行**

[外部キーボード 15](#page-14-0) [コピー\(ライブ・メモリー\) 6](#page-5-0) [コントロール・ペダル 20](#page-19-0) [コンピュータ 20](#page-19-0)

### **サ行**

[サード・ハーモニック 8](#page-7-0) [サスティン・ペダル 16](#page-15-0)[、20](#page-19-0) [サンプル 18](#page-17-0) [ストリング・レゾナンス 9](#page-8-0) [セカンド・ハーモニック 8](#page-7-0) [接続 20](#page-19-0) [セット・リスト 11](#page-10-0) [セット・リストを保存する 12](#page-11-0) [ソフト 8](#page-7-0) [ソング 11](#page-10-0)

### **タ行**

[ダウンロード 8](#page-7-0)[、17](#page-16-0) [タブ 17](#page-16-0) [ツールバー 17](#page-16-0)

[デリート 18](#page-17-0) [トーンホイール 7](#page-6-0) [トーンホイール・オルガン 7](#page-6-0) [トランジスター・オルガン 7](#page-6-0)[、8](#page-7-0) [ドローバー 7](#page-6-0)

### **ハ行**

[パーカッション 8](#page-7-0) [パーティション 17](#page-16-0) [パイプ 8](#page-7-0) [パイプ・オルガン 7](#page-6-0) [パイプの長さ 8](#page-7-0) [ピアノ 8](#page-7-0) [ピアノ・サイズ 8](#page-7-0) [ビブラート/コーラス 7](#page-6-0)[、8](#page-7-0) [ファスト 8](#page-7-0) [ファイン・チューン 16](#page-15-0) [プリセット\(B3\) 7](#page-6-0) [ペダルの接続 20](#page-19-0) [別名で保存\(Store As...\) 6](#page-5-0)[、12](#page-11-0) [ヘッドフォン 20](#page-19-0) [ベロシティ 9](#page-8-0) [保存する 6](#page-5-0)

### **マ行**

[メニュー 16](#page-15-0) [メニュー\(Nord Sound Manager\) 17](#page-16-0) [メモリー 8](#page-7-0) [メモリー・インジケーター 17](#page-16-0) [モデル・ディスプレイ 8](#page-7-0) [モニター・イン 20](#page-19-0)

### **ラ行**

[リスト・ビュー 12](#page-11-0) [ローター・ペダル 20](#page-19-0) [ローテート・スキャナー 7](#page-6-0) [ロング・リリース 8](#page-7-0)